**Microsoft.Premium.MS-102.44q - DEMO**

Number: MS-10 Passing Score: 800 Time Limit: 120 min File Version:

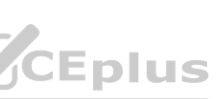

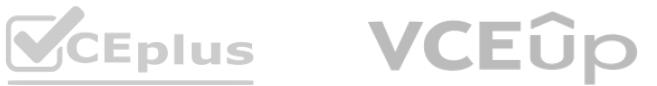

**Exam Code: MS-102**

**Exam Name:** Microsoft 365 Administrator

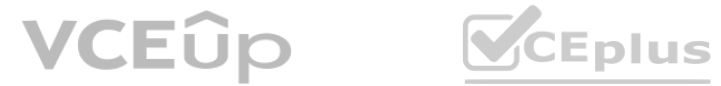

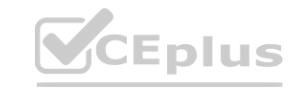

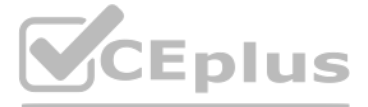

#### **Case 02**

### **QUESTION 1**

Case Study

This is a case study. Case studies are not timed separately. You can use as much exam time as you on this exam in the time provided.

To answer the questions included in a case study, you will need to reference information that is provided in the case study. Case studies might contain exhibits and other resources that provide more information about the s described in the case study. Each question is independent of the other questions in this case study. At the end of this case study, a review screen will appear. This screen allows you to review your answers and to make changes before you move to the next section of the exam. After you begin a new section, you cannot retur

section.

To start the case study

To display the first question in this case study, click the Next button. Use the buttons in the left pane to explore the content of the case study before you answer the questions. Clicking these buttons displays informatio requirements, existing environment, and problem statements. If the case study has an All Information tab, note that the information displayed is identical to the information displayed on the subsequent tabs. When you are ready to answer a question, click the Question button to retu

Overview

General Overviews

Litware, Inc. is a technology research company. The company has a main office in Montreal and a branch office in Seattle.

Environment

Existing Environment

The network contains an on-premises Active Directory domain named litware.com. The domain contains the users shown in the following table.

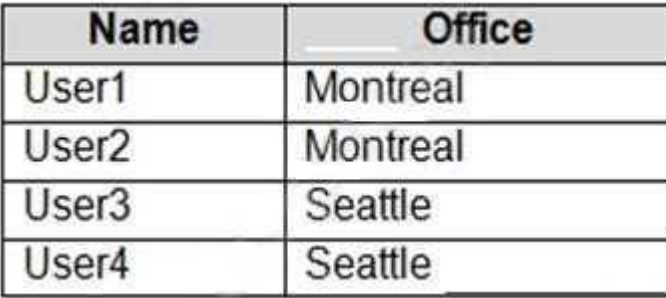

#### Microsoft Cloud Environment

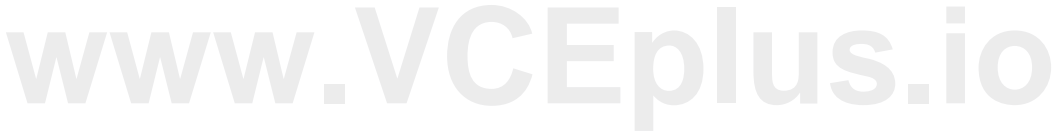

Litware has a Microsoft 365 subscription that contains a verified domain named litware.com. The subscription syncs to the on-premises domain. Litware uses Microsoft Intune for device management and has the enrolled devices shown in the following table.

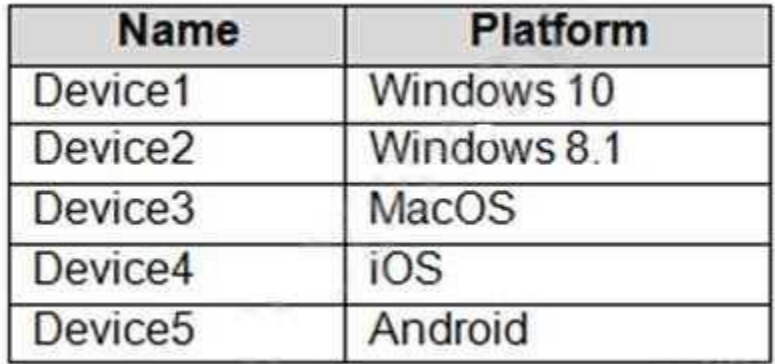

Litware.com contains the security groups shown in the following table.

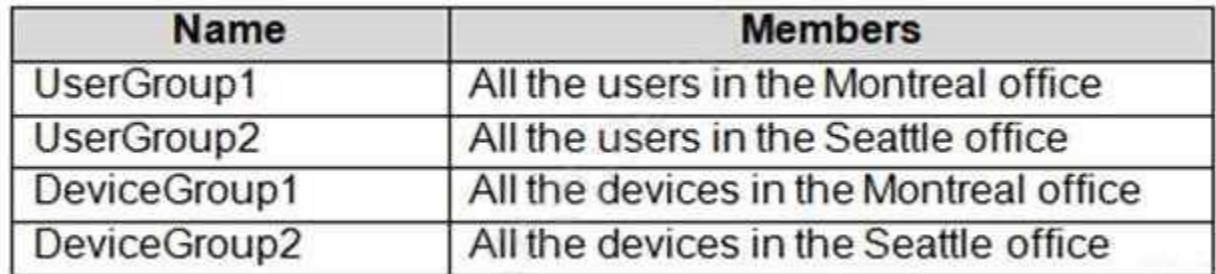

Litware uses Microsoft SharePoint Online and Microsoft Teams for collaboration.

The verified domain is linked to an Azure Active Directory (Azure AD) tenant named litware.com.

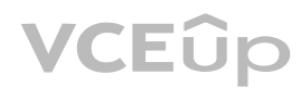

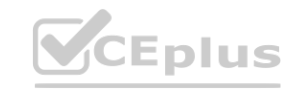

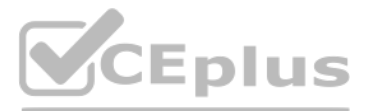

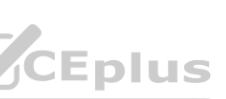

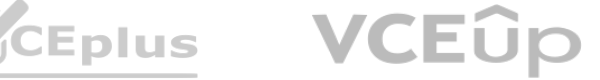

Audit log search is turned on for the litware.com tenant. Problem Statements

Litware identifies the following issues:

Users open email attachments that contain malicious content.

Devices without an assigned compliance policy show a status of Compliant.

User1 reports that the Sensitivity option in Microsoft Office for the web fails to appear.

Internal product codes and confidential supplier ID numbers are often shared during Microsoft Teams meetings and chat sessions that include guest users and external users. Requirements

Planned Changes

Litware plans to implement the following changes:

Implement device configuration profiles that will configure the endpoint protection template settings for supported devices.

Configure information governance for Microsoft OneDrive, SharePoint Online, and Microsoft Teams.

Implement data loss prevention (DLP) policies to protect confidential information.

Grant User2 permissions to review the audit logs of he litware.com tenant.

Deploy new devices to the Seattle office as shown in the following table.

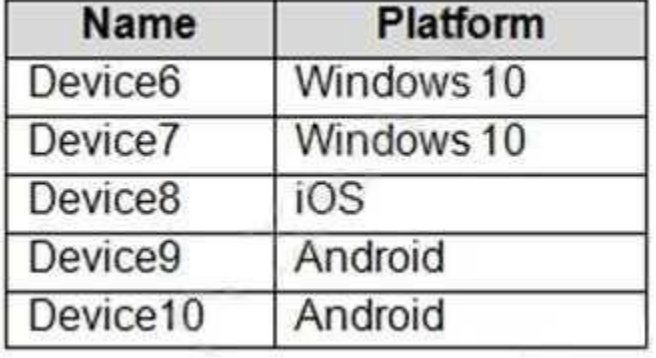

Implement a notification system for when DLP policies are triggered.

Configure a Safe Attachments policy for the litware.com tenant.

Technical Requirements

Litware identifies the following technical requirements:

Retention settings must be applied automatically to all the data stored in SharePoint Online sites,

OneDrive accounts, and Microsoft Teams channel messages, and the data must be retained for five years.

Emails messages that contain attachments must be delivered immediately, and placeholder must be provided for the attachments until scanning is complete.

All the Windows 10 devices in the Seattle office must be enrolled in Intune automatically when the devices are joined to or registered with Azure AD.

Devices without an assigned compliance policy must show a status of Not Compliant in the Microsoft Endpoint Manager admin center.

A notification must appear in the Microsoft 365 compliance center when a DLP policy is triggered.

User2 must be granted the permissions to review audit logs for the following activities:

- Admin activities in Microsoft Exchange Online

- Admin activities in SharePoint Online

- Admin activities in Azure AD

Users must be able to apply sensitivity labels to documents by using Office for the web.

Windows Autopilot must be used for device provisioning, whenever possible.

A DLP policy must be created to meet the following requirements:

- Confidential information must not be shared in Microsoft Teams chat sessions, meetings, or channel messages.

- Messages that contain internal product codes or supplier ID numbers must be blocked and deleted.

The principle of least privilege must be used.

A.

B.

C. D.

**Correct Answer: Section: Explanation:**

**QUESTION 2**

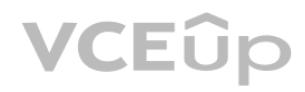

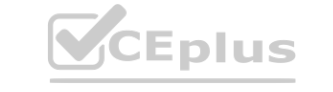

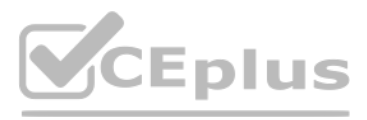

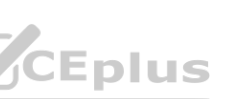

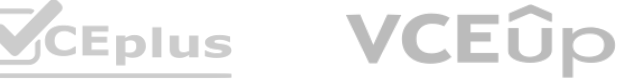

### HOTSPOT

You need to configure automatic enrollment in Intune. The solution must meet the technical requirements. What should you configure, and to which group should you assign the configurations? To answer, select the appropriate options in the answer area. NOTE: Each correct selection is worth one point.

#### **Hot Area:**

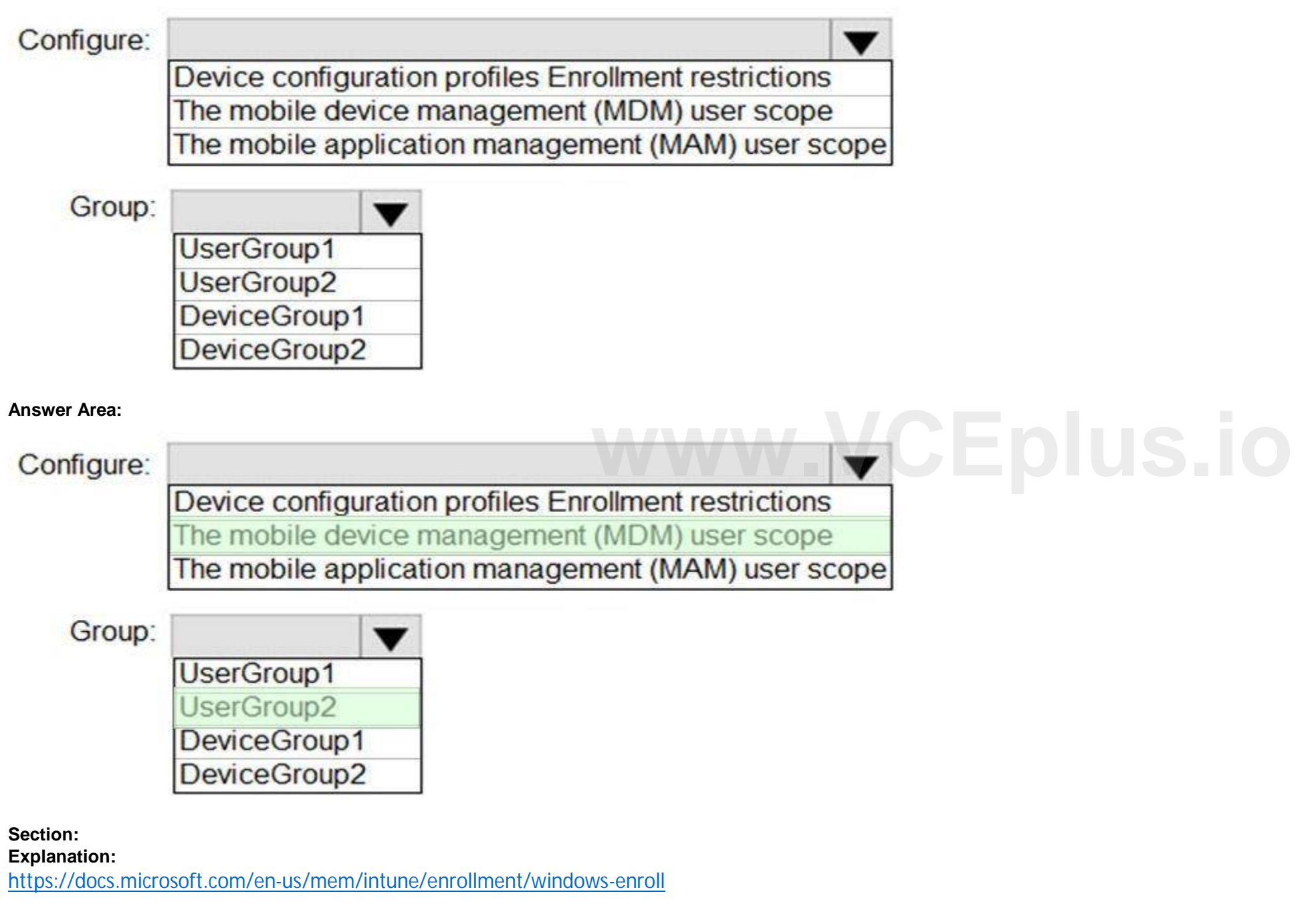

#### **QUESTION 3**

You need to create the Safe Attachments policy to meet the technical requirements.

Which option should you select?

- A. Replace
- B. Enable redirect

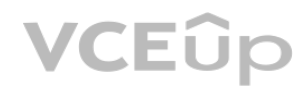

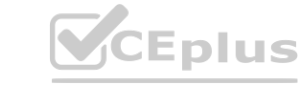

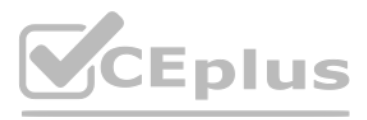

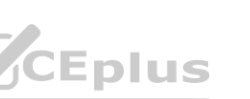

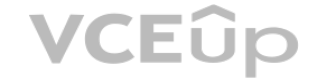

C. Block

D. Dynamic Delivery

#### **Correct Answer: D**

**Section:**

#### **Explanation:**

https://github.com/MicrosoftDocs/microsoft-365-docs/blob/public/microsoft-365/security/office-365-security/safe-attachments.md

#### **QUESTION 4**

#### HOTSPOT

You plan to implement the endpoint protection device configuration profiles to support the planned changes. You need to identify which devices will be supported, and how many profiles you should implement. What should you identify? To answer, select the appropriate options in the answer area. NOTE: Each correct selection is worth one point.

#### **Hot Area:**

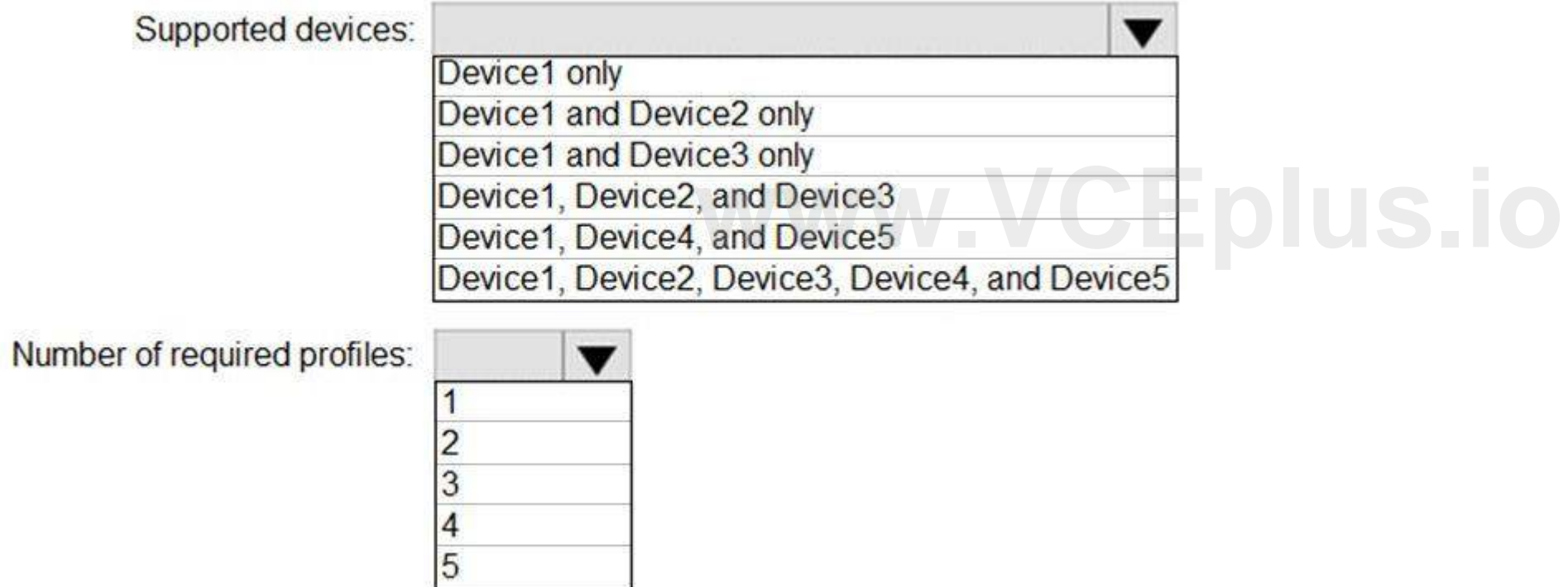

**Answer Area:**

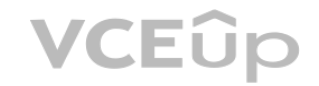

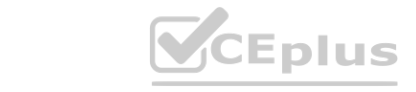

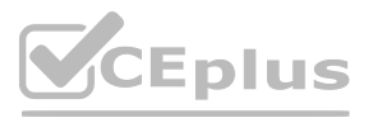

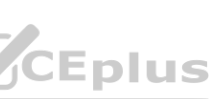

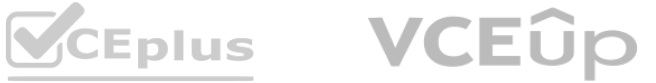

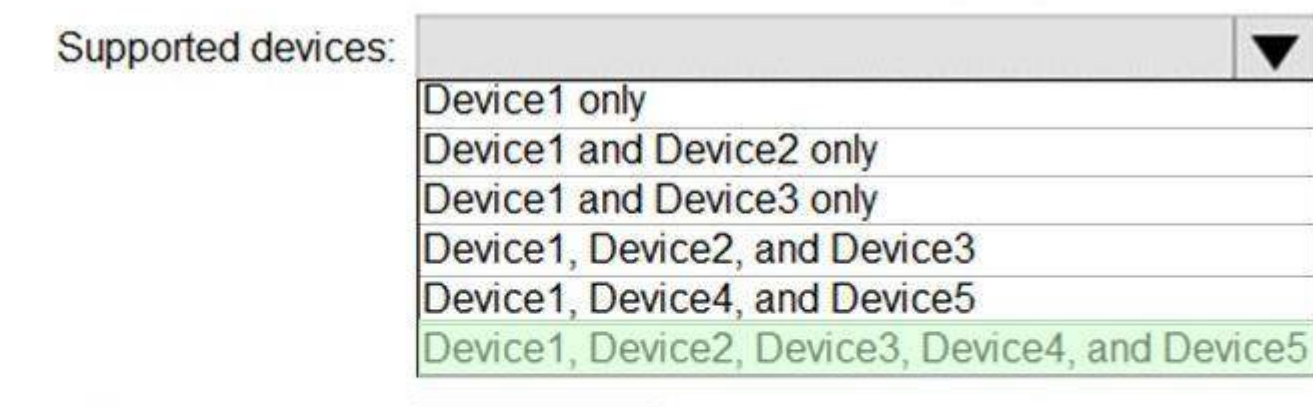

Number of required profiles:

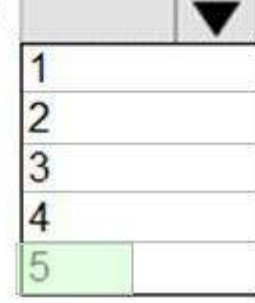

#### **Section:**

**Explanation:** https://docs.microsoft.com/en-us/mem/intune/configuration/device-profile-create **Explanation:**<br>https://docs.microsoft.com/en-us/mem/intune/configuration/device-profile-create<br>QUESTION 5

HOTSPOT

You need to ensure that User2 can review the audit logs. The solutions must meet the technical requirements.

To which role group should you add User2, and what should you use? To answer, select the appropriate options in the answer area. NOTE: Each correct selection is worth one point.

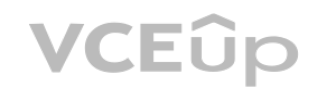

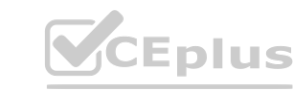

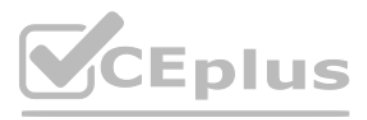

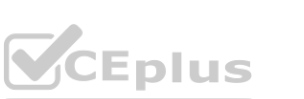

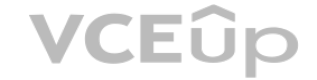

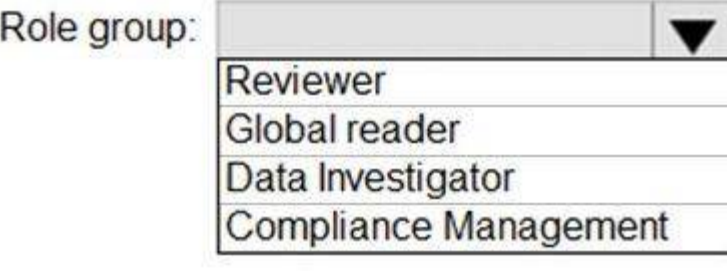

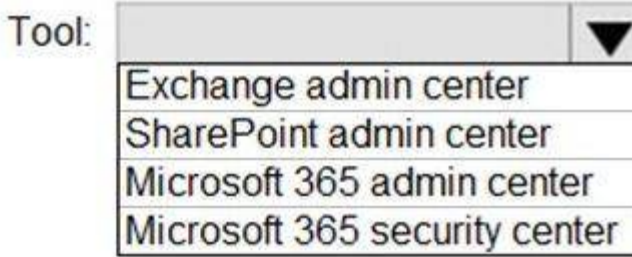

#### **Answer Area:**

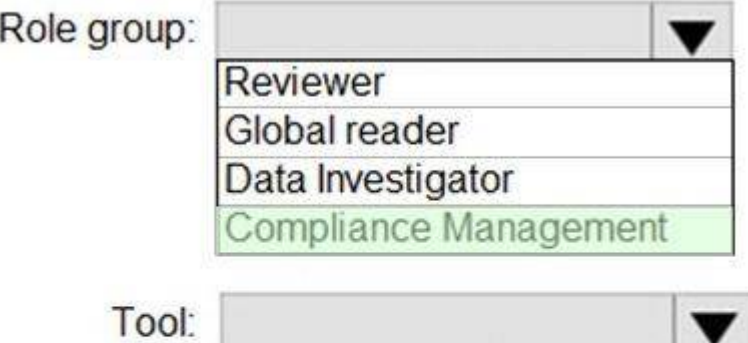

Exchange admin center SharePoint admin center Microsoft 365 admin center Microsoft 365 security center

#### **Section:**

**Explanation:**

https://docs.microsoft.com/en-us/microsoft-365/compliance/search-the-audit-log-in-security-and-compliance?view=o365-worldwide

#### **QUESTION 6**

You need to configure Office on the web to meet the technical requirements.

- What should you do?
- A. Assign the Global reader role to User1.
- B. Enable sensitivity labels for Office files in SharePoint Online and OneDrive.
- C. Configure an auto-labeling policy to apply the sensitivity labels.
- D. Assign the Office apps admin role to User1.

**Correct Answer: B Section: Explanation:**

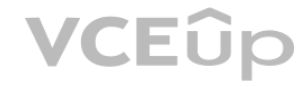

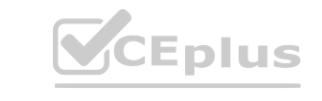

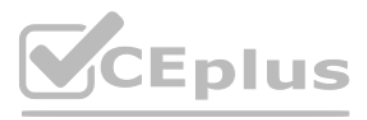

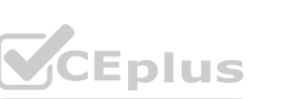

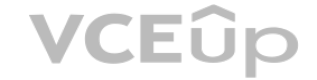

#### https://docs.microsoft.com/en-us/microsoft-365/compliance/sensitivity-labels-sharepoint-onedrive-files?view=o365-worldwide

#### **QUESTION 7**

You create the planned DLP policies.

You need to configure notifications to meet the technical requirements.

What should you do?

- A. From the Microsoft 365 security center, configure an alert policy.
- B. From the Microsoft Endpoint Manager admin center, configure a custom notification.
- C. From the Microsoft 365 admin center, configure a Briefing email.
- D. From the Microsoft 365 compliance center, configure the Endpoint DLP settings.

### **Correct Answer: D**

#### **Section: Explanation:**

https://docs.microsoft.com/en-us/microsoft-365/compliance/dlp-configure-view-alerts-policies?view=o365-worldwide

#### **QUESTION 8**

You need to configure the compliance settings to meet the technical requirements.

What should you do in the Microsoft Endpoint Manager admin center?

- A. From Compliance policies, modify the Notifications settings.
- B. From Locations, create a new location for noncompliant devices.
- C. From Retire Noncompliant Devices, select Clear All Devices Retire State.
- D. Modify the Compliance policy settings.

#### **Correct Answer: D**

#### **Section:**

#### **QUESTION 9**

You need to create the DLP policy to meet the technical requirements.

What should you configure first?

- A. sensitive info types
- B. the Insider risk management settings
- C. the event types
- D. the sensitivity labels

#### **Correct Answer: A**

**Section:**

**Explanation:**

**Explanation:** https://docs.microsoft.com/en-us/mem/intune/protect/device-compliance-get-started **[www.VCEplus.io](https://vceplus.io)**

https://docs.microsoft.com/en-us/microsoft-365/compliance/create-test-tune-dlp-policy?view=o365-worldwide

#### **QUESTION 10**

HOTSPOT

You need to configure the information governance settings to meet the technical requirements.

Which type of policy should you configure, and how many policies should you configure? To answer, select the appropriate options in the answer area. NOTE: Each correct selection is worth one point.

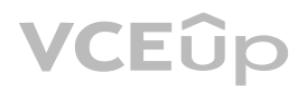

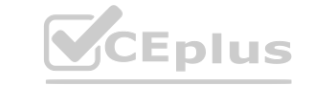

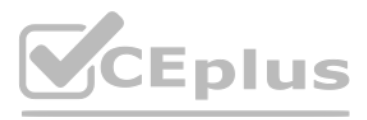

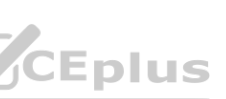

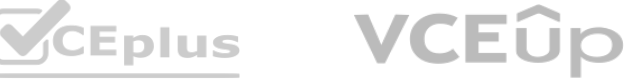

**Section: Explanation:**

**Exam C**

#### **QUESTION 1**

#### **Answer Area**

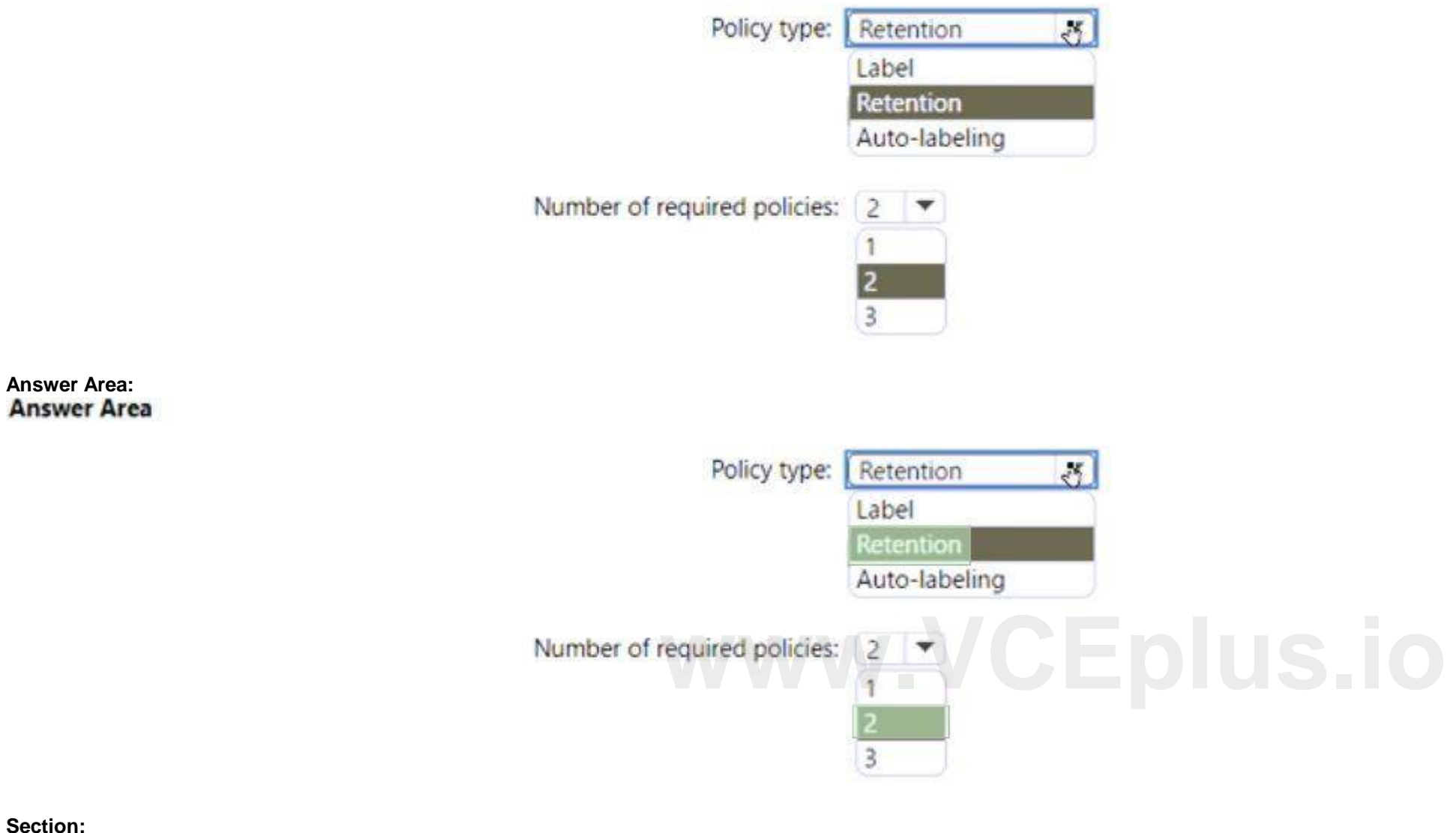

You have a Microsoft 365 E5 subscription. Users have the devices shown in the following table.

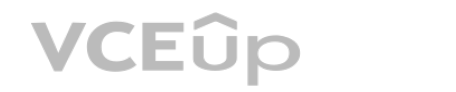

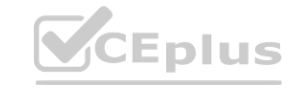

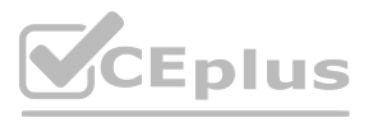

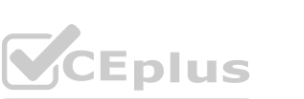

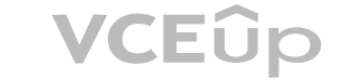

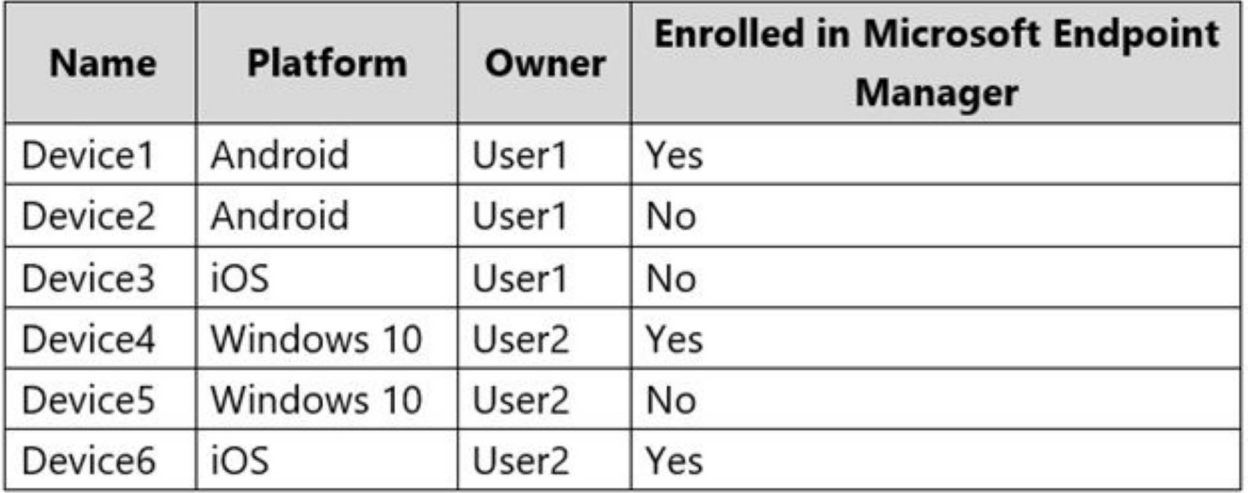

On which devices can you manage apps by using app configuration policies in Microsoft Endpoint Manager?

A. Device1, Device4, and Device6

B. Device2, Device3, and Device5

C. Device1, Device2, Device3, and Device6

D. Device1, Device2, Device4, and Device5

#### **Correct Answer: C**

**Section:**

You can create and use app configuration policies to provide configuration settings for both iOS/iPadOS or Android apps on devices that are and are not enrolled in Microsoft Endpoint Manager. https://docs.microsoft.com/en-us/mem/intune/apps/app-configuration-policies-overview

### **Explanation:**

#### **QUESTION 2**

HOTSPOT

You have a Microsoft 365 subscription that contains the users in the following table.

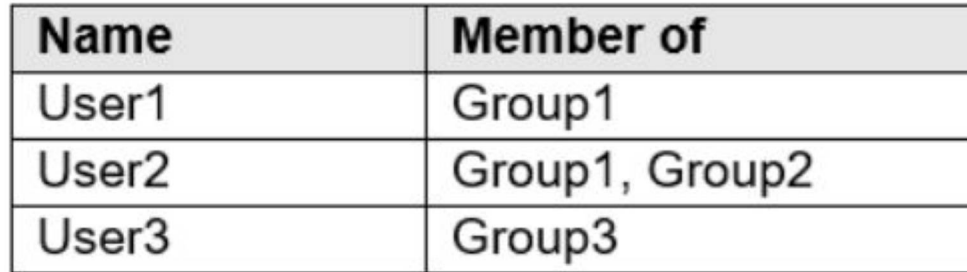

In Microsoft Endpoint Manager, you create two device type restrictions that have the settings shown in the following table.

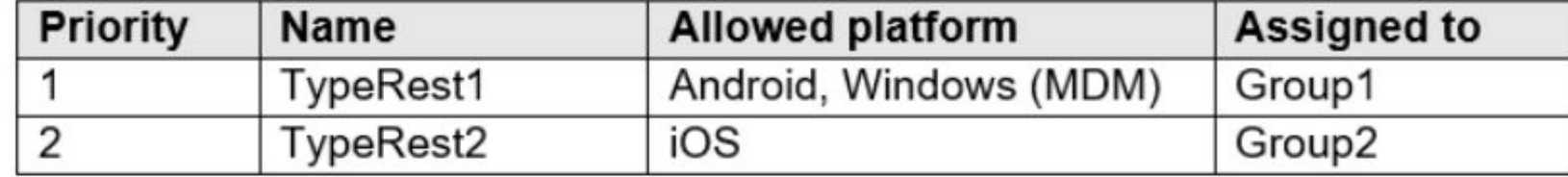

In Microsoft Endpoint Manager, you create three device limit restrictions that have the settings shown in the following table.

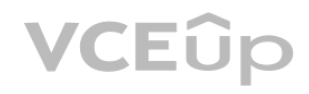

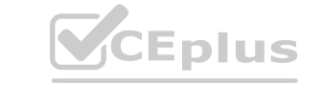

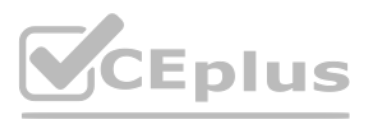

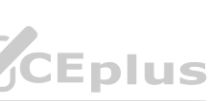

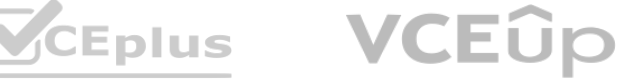

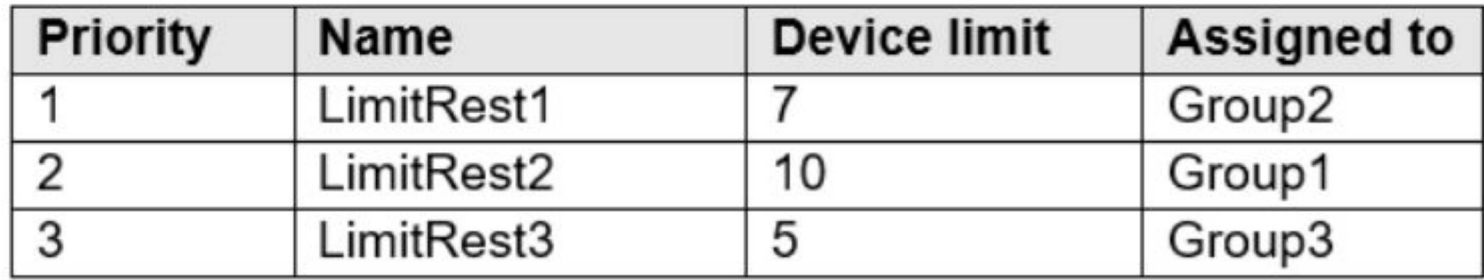

For each of the following statements, select Yes if the statement is true. Otherwise, select No. NOTE: Each correct selection is worth one point.

**Hot Area:**

**Explanation:**

#### **QUESTION 3**

Your company has digitally signed applications.

You need to ensure that Microsoft Defender Advanced Threat Protection (Microsoft Defender ATP) considers the digitally signed applications safe and never analyzes them. What should you create in the Microsoft Defender Security Center?

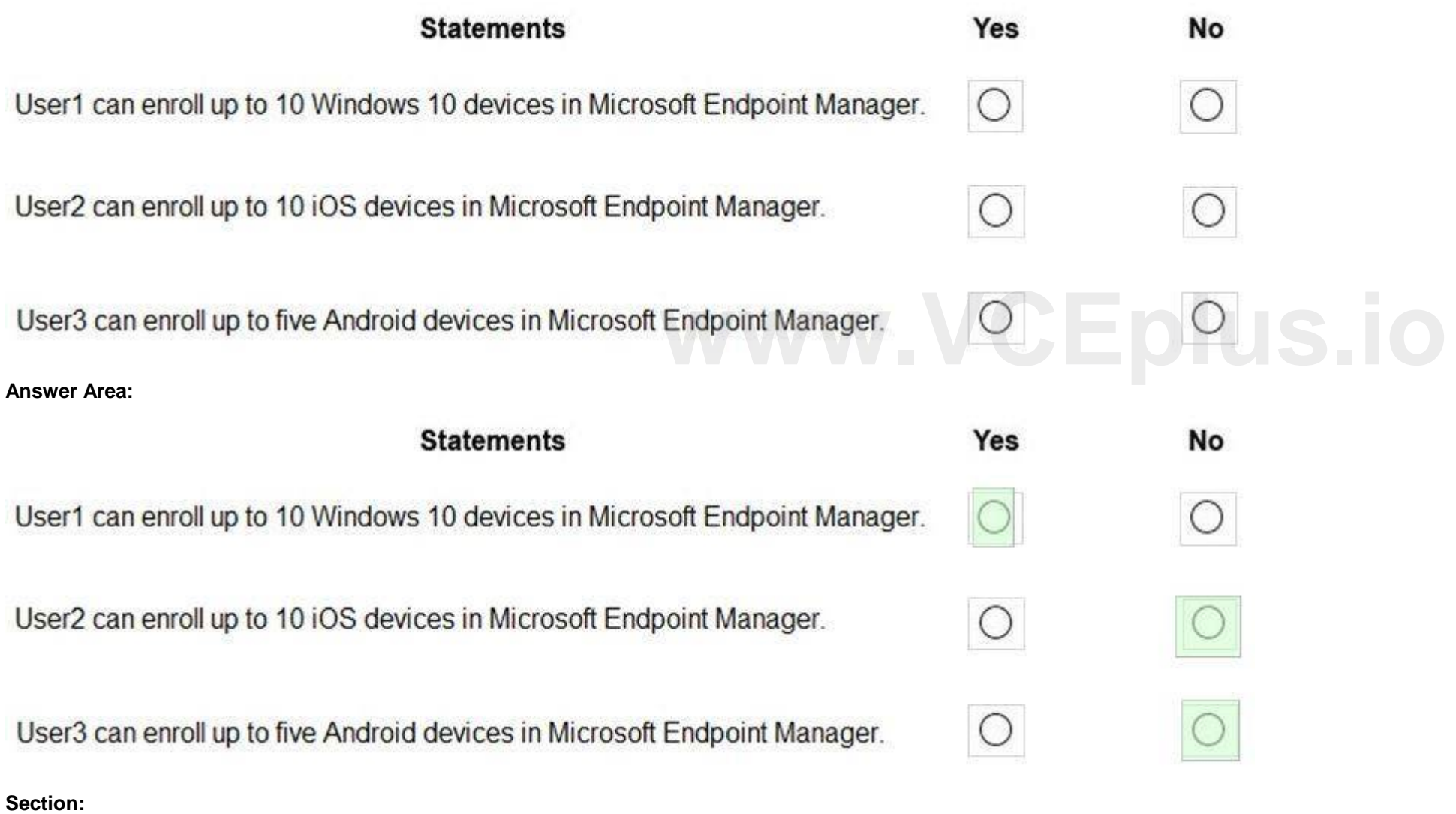

A. a custom detection rule

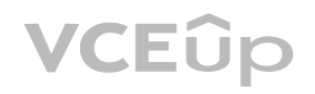

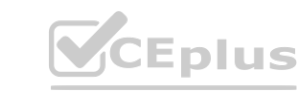

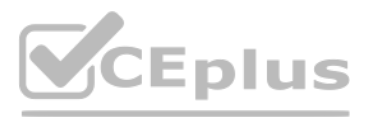

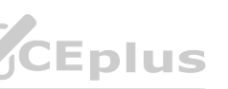

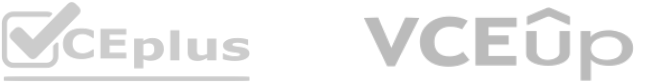

- B. an allowed/blocked list rule
- C. an alert suppression rule
- D. an indicator

You have a Microsoft 365 E5 subscription that contains two users named Admin1 and Admin2. All users are assigned a Microsoft 365 Enterprise E5 license and auditing is turned on. You create the audit retention policy shown in the exhibit. (Click the Exhibit tab.)

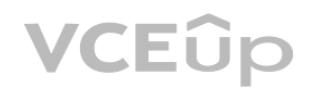

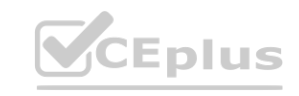

**Correct Answer: D Section: Explanation:** https://docs.microsoft.com/en-us/windows/security/threat-protection/microsoft-defender-atp/manage-indicators

### **QUESTION 4**

HOTSPOT

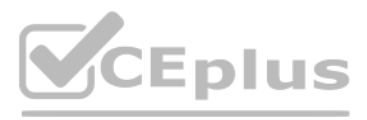

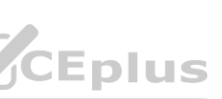

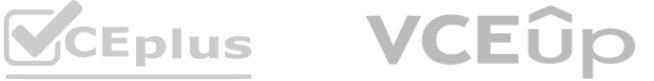

## New audit retention policy

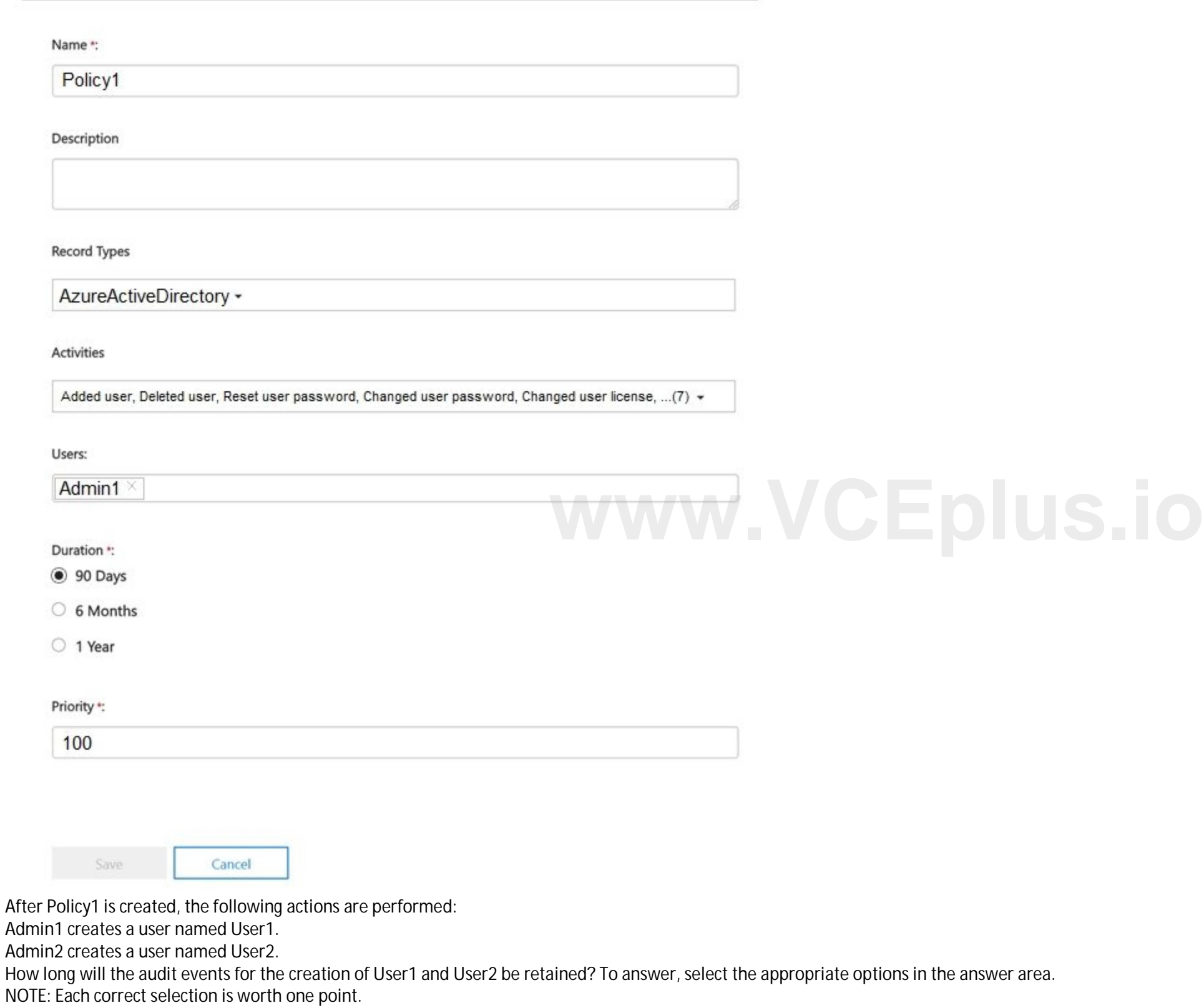

 $\boxed{\boxtimes}$ 

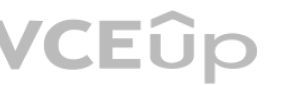

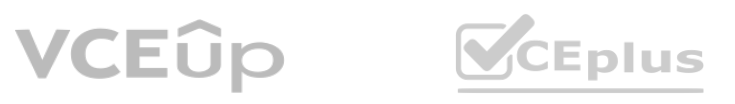

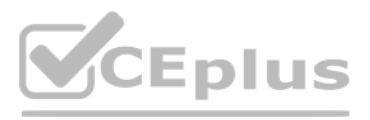

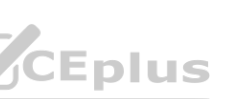

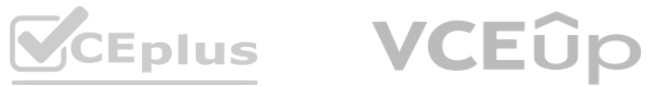

User1:

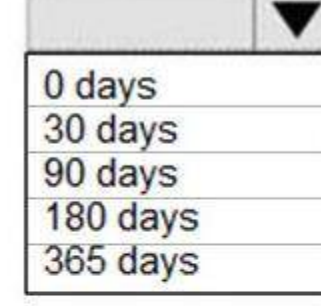

User<sub>2:</sub>

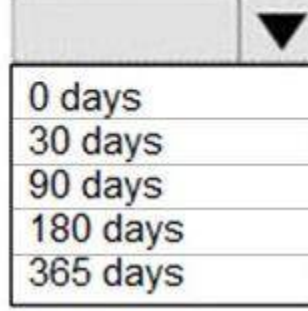

#### **Answer Area:**

User1:

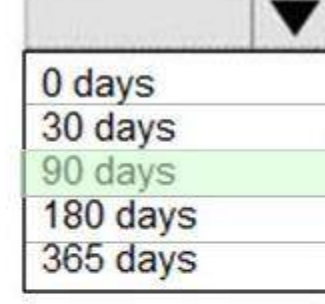

User<sub>2:</sub>

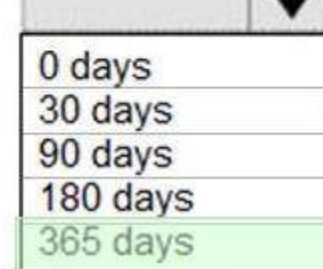

**Section:**

**Explanation:**

https://docs.microsoft.com/en-us/microsoft-365/compliance/audit-log-retention-policies?view=o365-worldwide

#### **QUESTION 5**

You implement Microsoft Azure Advanced Threat Protection (Azure ATP). You have an Azure ATP sensor configured as shown in the following exhibit.

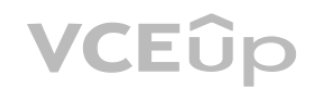

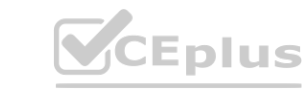

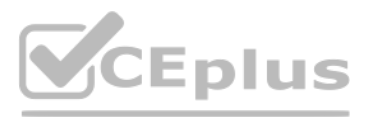

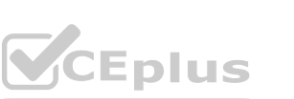

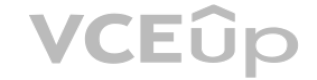

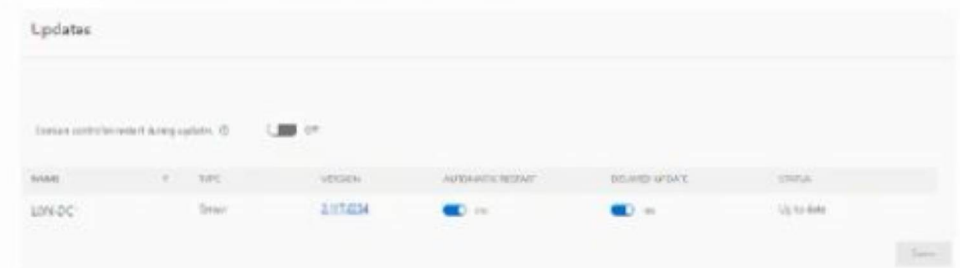

How long after the Azure ATP cloud service is updated will the sensor update?

- A. 20 hours
- B. 12 hours
- C. 7 hours
- D. 48 hours

#### **Correct Answer: B**

**Section: Explanation:**

#### **QUESTION 6**

HOTSPOT

You have a Microsoft 365 E5 tenant that contains the users shown in the following table.

Which users can add apps to the private store in Microsoft Store for Business, and which users can install apps from the private store? To answer, select the appropriate options in the answer area. NOTE: Each correct selection is worth one point.

Users are assigned Microsoft Store for Business roles as shown in the following table.

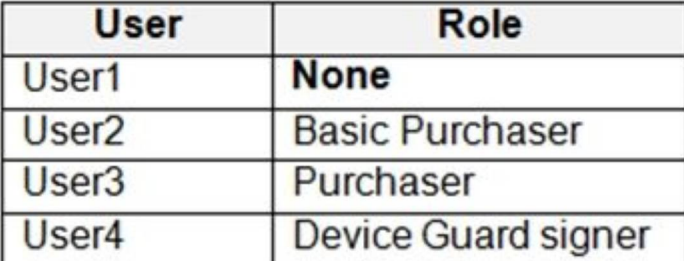

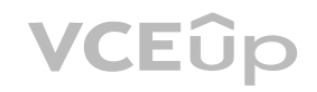

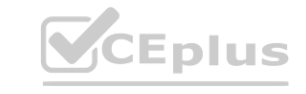

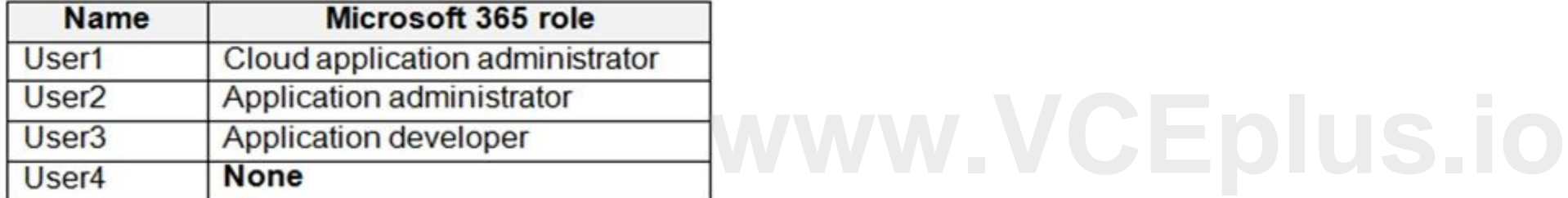

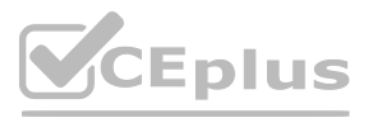

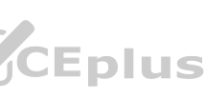

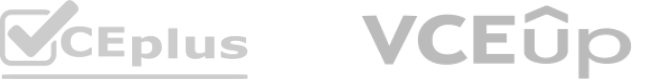

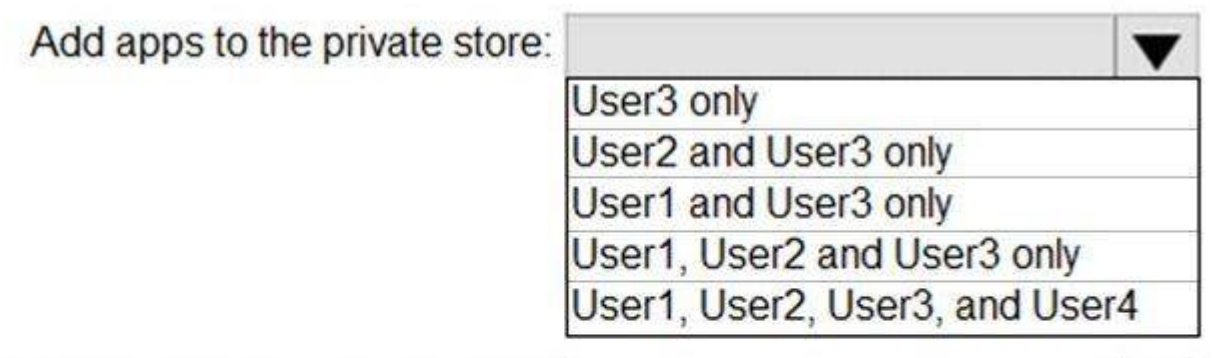

Install apps from the private store:

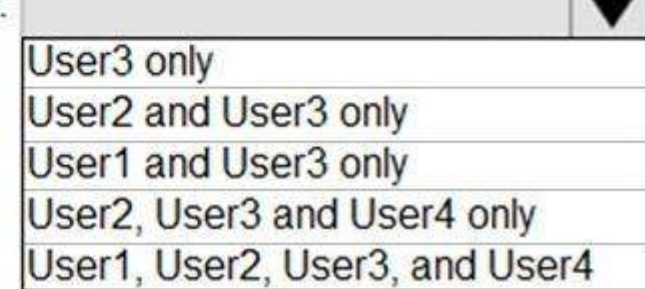

**Answer Area:**

**Section:**

**Explanation:**

https://docs.microsoft.com/en-us/microsoft-store/acquire-apps-microsoft-store-for-business https://docs.microsoft.com/en-us/microsoft-store/distribute-apps-from-your-private-store

**QUESTION 7** Your company has offices in five cities.

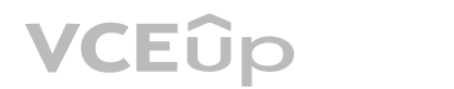

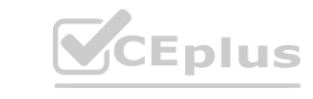

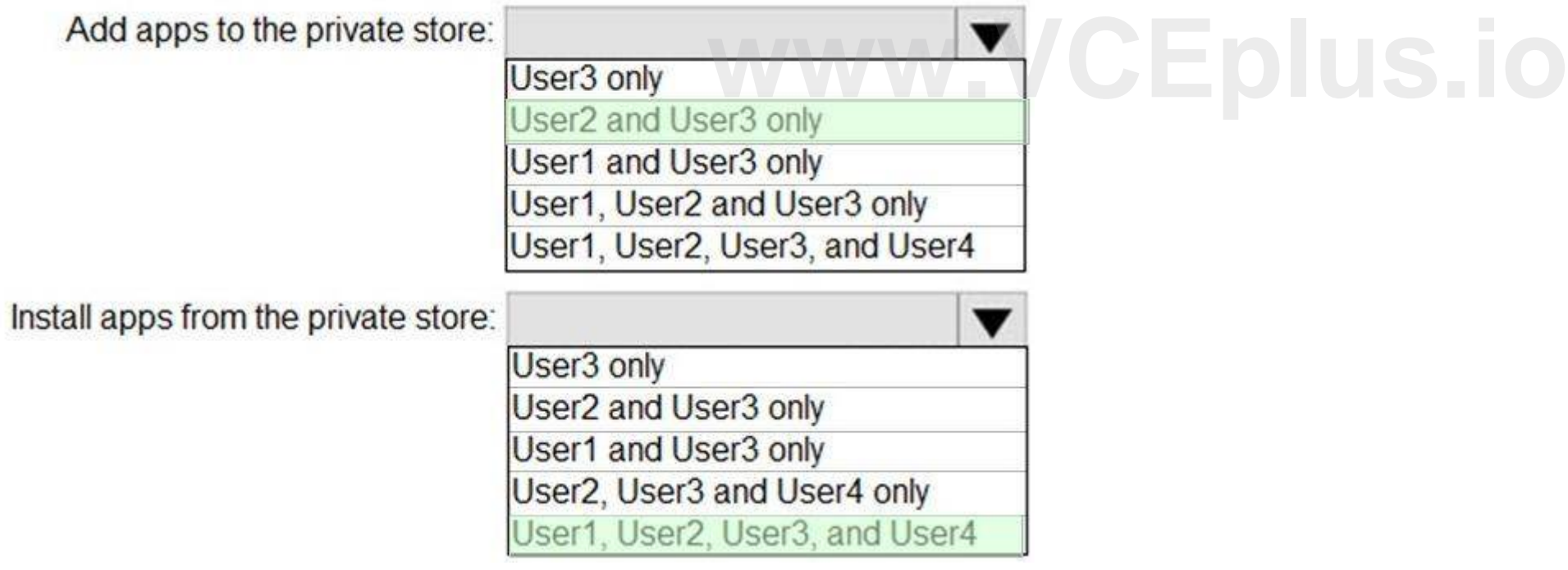

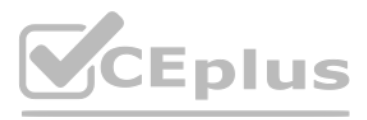

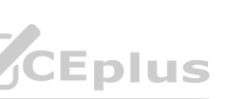

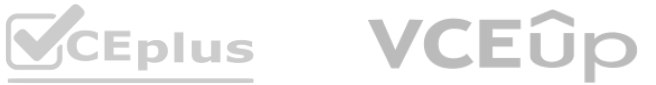

The company has a Microsoft 365 tenant. Each office is managed by a local administrator. You plan to deploy Microsoft Intune. You need to recommend a solution to manage resources in intune that meets the following requirements: Local administrators must be able to manage only the resources in their respective office. Local administrators must be prevented from managing resources in other offices. Administrative effort must be minimized. What should you include in the recommendation? A. device categories

You plan to implement attack surface reduction (ASR) rules. Which devices will support the ASR rules? **EXECUTER IS WILL SERVE IS A VIOLET IN EXECUTER IS A VIOLET IN EXECUTER IS A VIOLET IS AND IN EXECUTER IS A VIOLET IS A VIOLET IS A VIOLET IS A VIOLET IS A VIOLET IS A VIOLET IS A VIOLET IS A VIOLET IS AND IS A VIOLET IS A** 

- B. scope tags
- C. configuration profiles
- D. conditional access policies

#### **Correct Answer: B**

### **Section:**

**Explanation:**

https://docs.microsoft.com/en-us/mem/intune/fundamentals/scope-tags

#### **QUESTION 8**

You have a Microsoft 365 tenant that contains 1,000 iOS devices enrolled in Microsoft Intune. You plan to purchase volume-purchased apps and deploy the apps to the devices. You need to track used licenses and manage the apps by using Intune. What should you use to purchase the apps?

You have a Microsoft 365 E5 tenant that contains the devices shown in the following table.

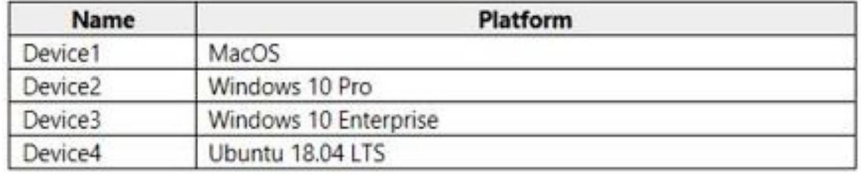

- A. Device 1, Device2, and Device3 only
- B. Device3 only
- C. Device2 and Device3 only
- D. Device1, Device2, Devices and Device4

#### **Correct Answer: C**

**Section:**

#### **Explanation:**

https://docs.microsoft.com/en-us/microsoft-365/security/defender-endpoint/enable-attack-surface-reduction?view=o365-worldwide#requirements

#### **QUESTION 9**

- A. Microsoft Store for Business
- B. Apple Business Manager
- C. Apple iTunes Store
- D. Apple Configurator

#### **Correct Answer: B**

**Section:**

**Explanation:** https://docs.microsoft.com/en-us/mem/intune/apps/vpp-apps-ios

#### **QUESTION 10**

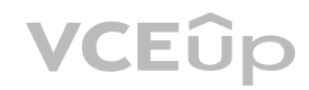

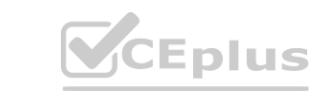

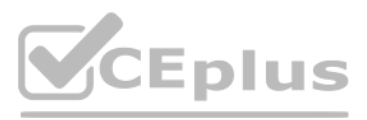

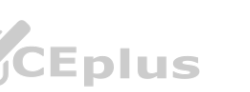

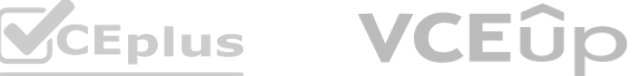

You have a Microsoft 365 tenant that contains a Windows 10 device named Device1 and the Microsoft Endpoint Manager policies shown in the following table.

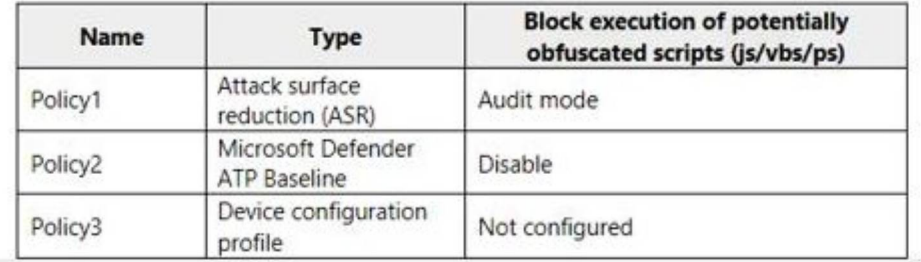

A. only the settings of Policy!

B. only the settings of Policy2

C. only the settings of Policy3

D. no settings

**Correct Answer: C Section: Explanation:**

You have a Microsoft 365 tenant that uses Microsoft Endpoint Manager for device management. You need to add the phone number of the help desk to the Company Portal app. What should you do? A. From Customization in the Microsoft Endpoint Manager admin center, modify the support information for the tenant.

#### **QUESTION 11**

You need to retain Azure Active Directory (Azure AD) audit logs for two years. Administrators must be able to query the audit log information by using the Azure Active Directory admin center. What should you do? To answer, select the appropriate options in the answer area. NOTE: Each correct selection is worth one point.

- B. From the Microsoft Endpoint Manager admin center, create an app configuration policy.
- C. From the Microsoft 365 admin center, modify Organization information.

D. From the Microsoft 365 admin center, modify Help desk information.

**Correct Answer: A**

**Section:**

**Explanation:** https://systemcenterdudes.com/intune-company-portal-customization/

#### **QUESTION 12**

HOTSPOT

You have a Microsoft 365 tenant.

**Hot Area:**

**Answer Area** 

Save the audit logs to: Azure Log Analytics

 $\blacktriangledown$ Azure Active Directory admin center blade to use to view the Audit logs saved audit logs:

**Answer Area:**

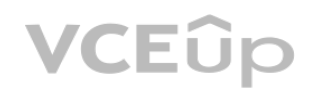

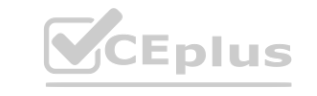

 $\blacktriangledown$ 

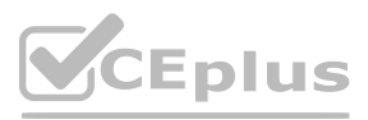

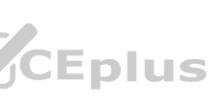

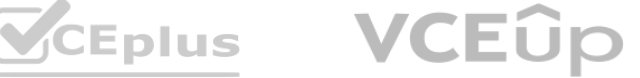

#### **Answer Area**

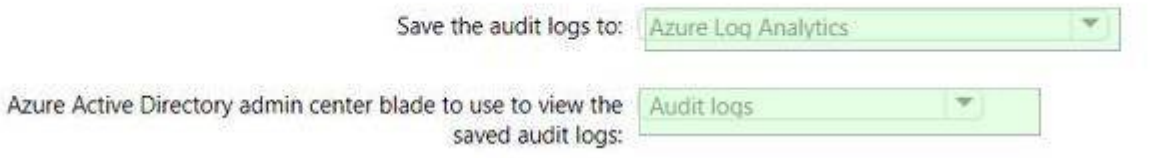

#### **Section:**

**Explanation:**

#### **QUESTION 13**

You have a Microsoft 365 E5 subscription.

All users have Mac computers. All the computers are enrolled in Microsoft Endpoint Manager and onboarded to Microsoft Defender Advanced Threat Protection (Microsoft Defender ATP). You need to configure Microsoft Defender ATP on the computers.

What should you create from the Endpoint Management admin center?

A. a device configuration profile

B. an update policy for iOS

C. a Microsoft Defender ATP baseline profile

Which application should you use to create the template, and in which file format should the template be saved? To answer, select the appropriate options in the answer area. NOTE: Each correct selection is worth one point.

D. a mobile device management (MDM) security baseline profile

#### **Correct Answer: A**

**Section:**

**Explanation:** https://docs.microsoft.com/en-us/mem/intune/protect/advanced-threat-protection-configure

#### **QUESTION 14**

HOTSPOT

You have a Microsoft 365 tenant.

You need to create a custom Compliance Manager assessment template.

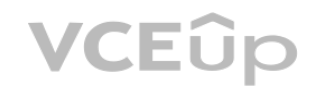

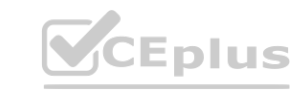

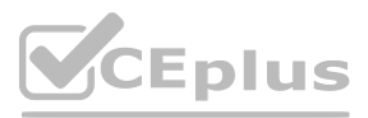

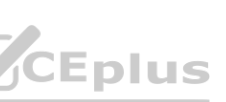

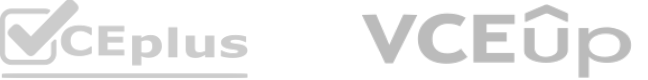

**Section:**

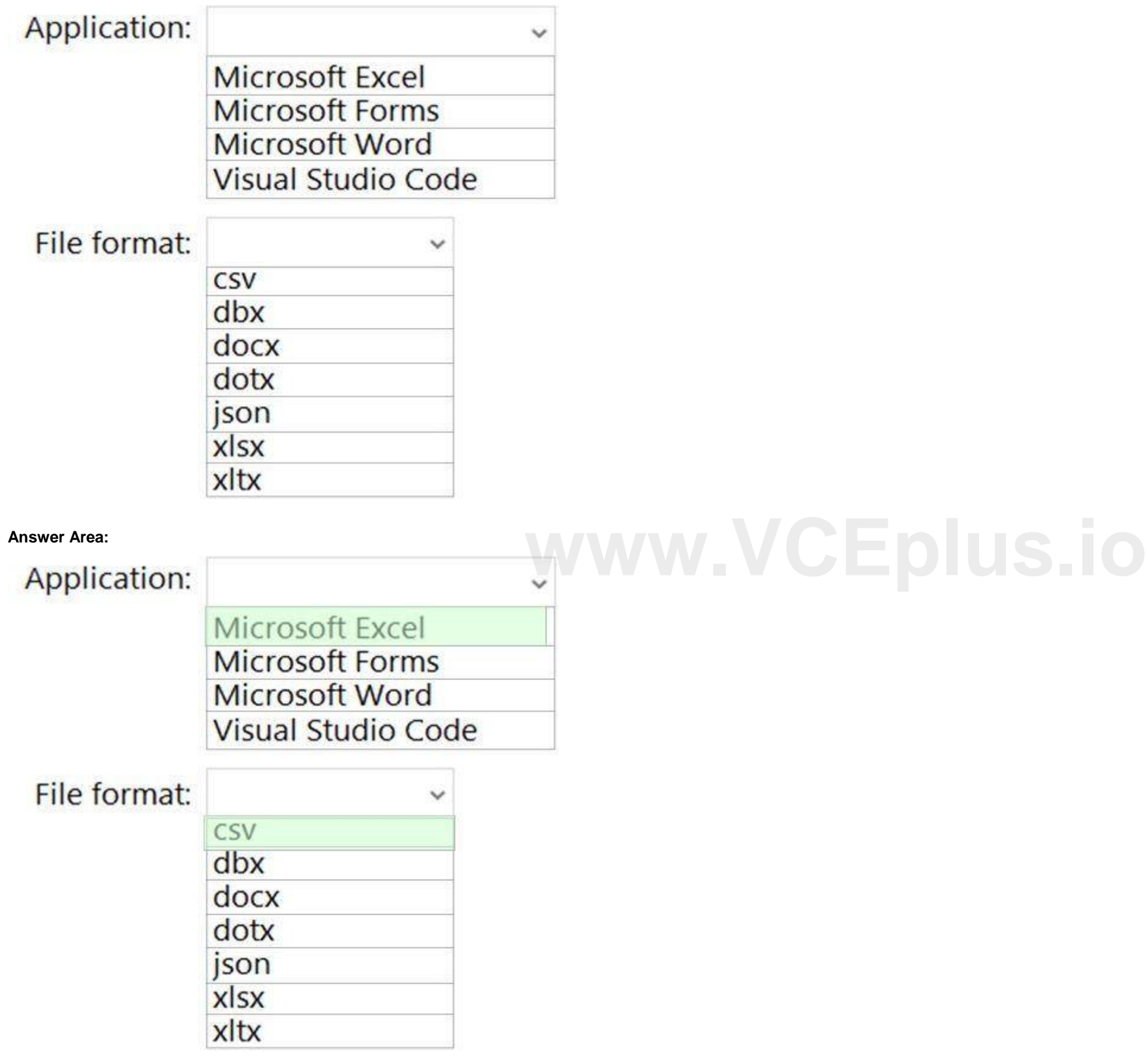

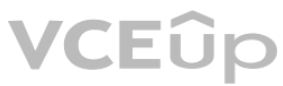

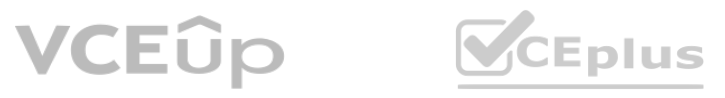

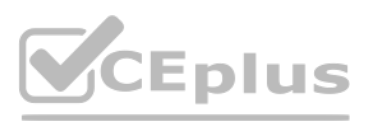

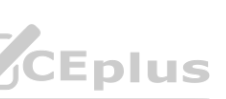

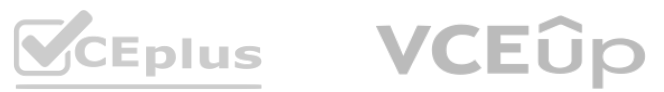

#### **Explanation:**

https://docs.microsoft.com/en-us/microsoft-365/compliance/compliance-manager-templates-create?view=o365-worldwide

#### **QUESTION 15**

#### HOTSPOT

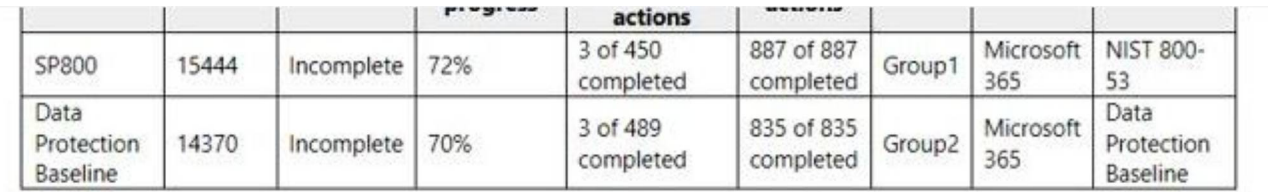

The SP800 assessment has the improvement actions shown in the following table.

#### **Hot Area:**

**Answer Area** 

### **QUESTION 16**

DRAG DROP

You have a Microsoft 365 E5 tenant.

You need to implement compliance solutions that meet the following requirements:

Which solution should you use for each requirement? To answer, drag the appropriate solutions to the correct requirements. Each solution may be used once, more than once, or not at all. You may need to drag the split bat between panes or scroll to view content.

\* Use a file plan to manage retention labels.

\* Identify, monitor, and automatically protect sensitive information.

\* Capture employee communications for examination by designated reviewers.

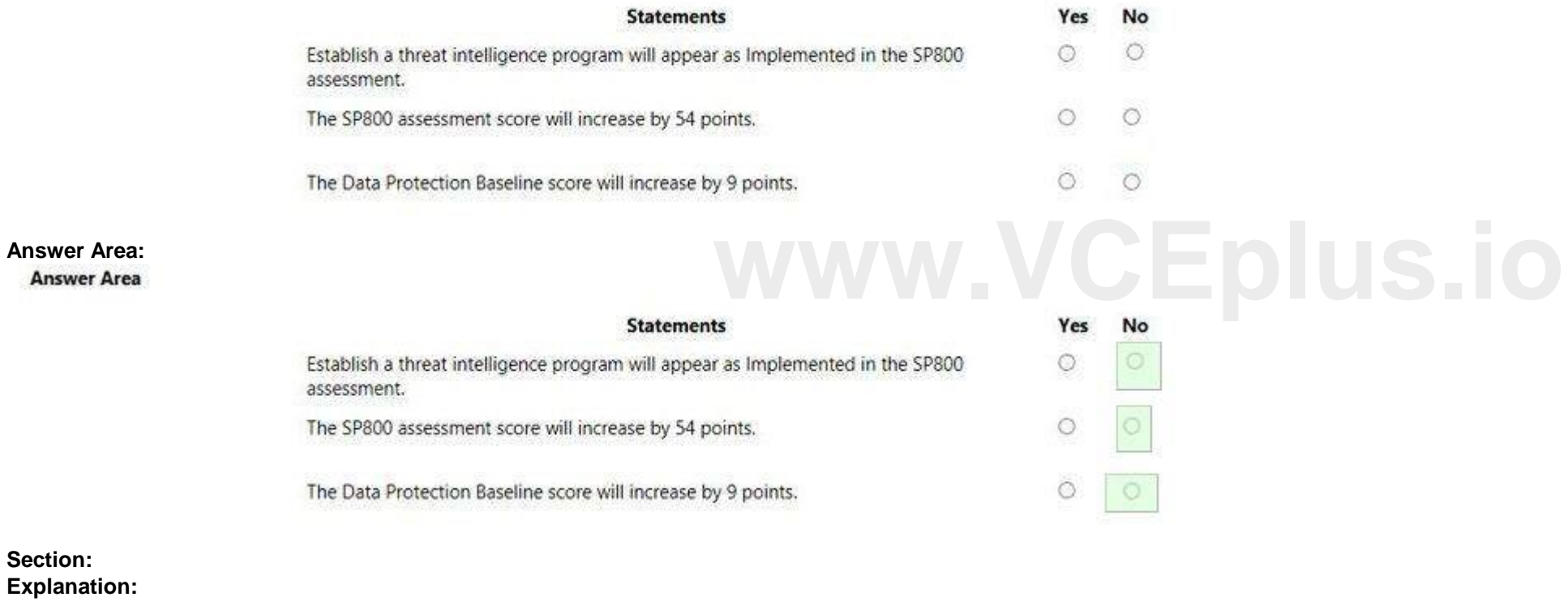

NOTE: Each correct selection is worth one point.

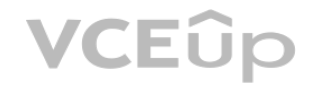

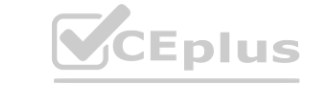

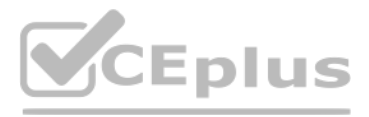

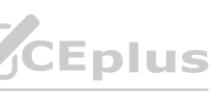

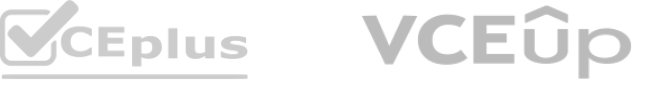

#### **Select and Place:**

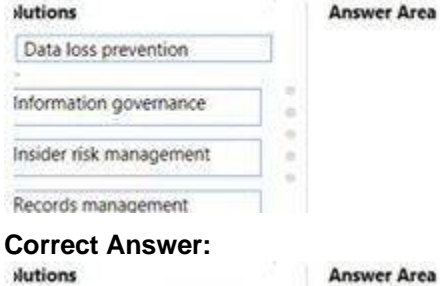

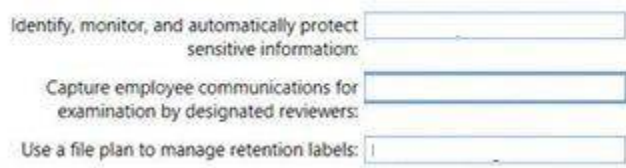

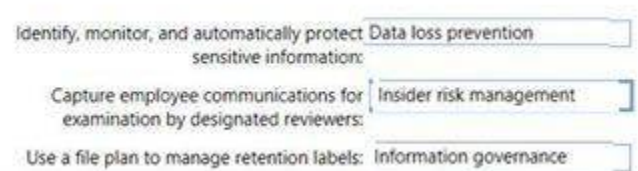

#### **Section:**

**Explanation:**

Records management

#### **QUESTION 17**

#### HOTSPOT

You have a Microsoft 365 E5 tenant that contains the users shown in the following table.

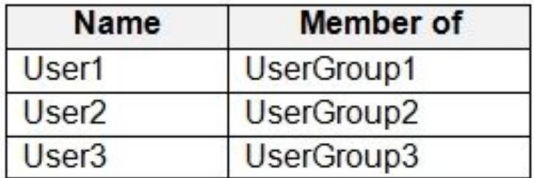

The tenant contains the devices shown in the following table.

You have the apps shown in the following table.

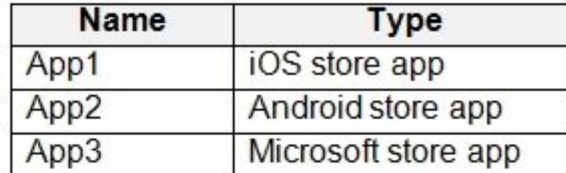

You plan to use Microsoft Endpoint Manager to manage the apps for the users. For each of the following statements, select Yes if the statement is true. Otherwise, select No. NOTE: Each correct selection is worth one point.

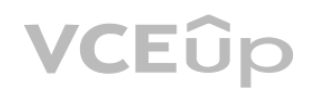

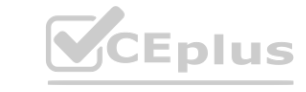

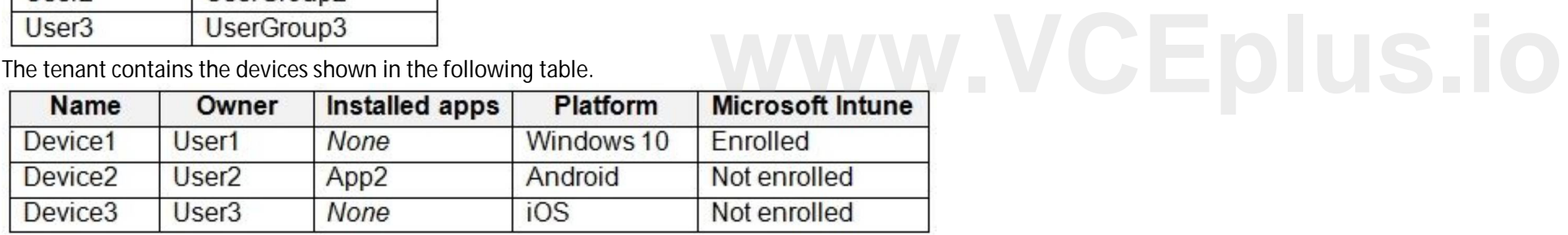

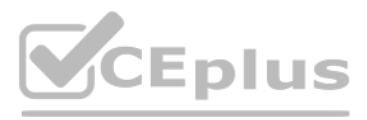

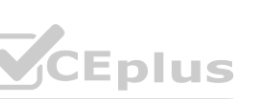

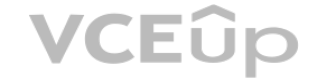

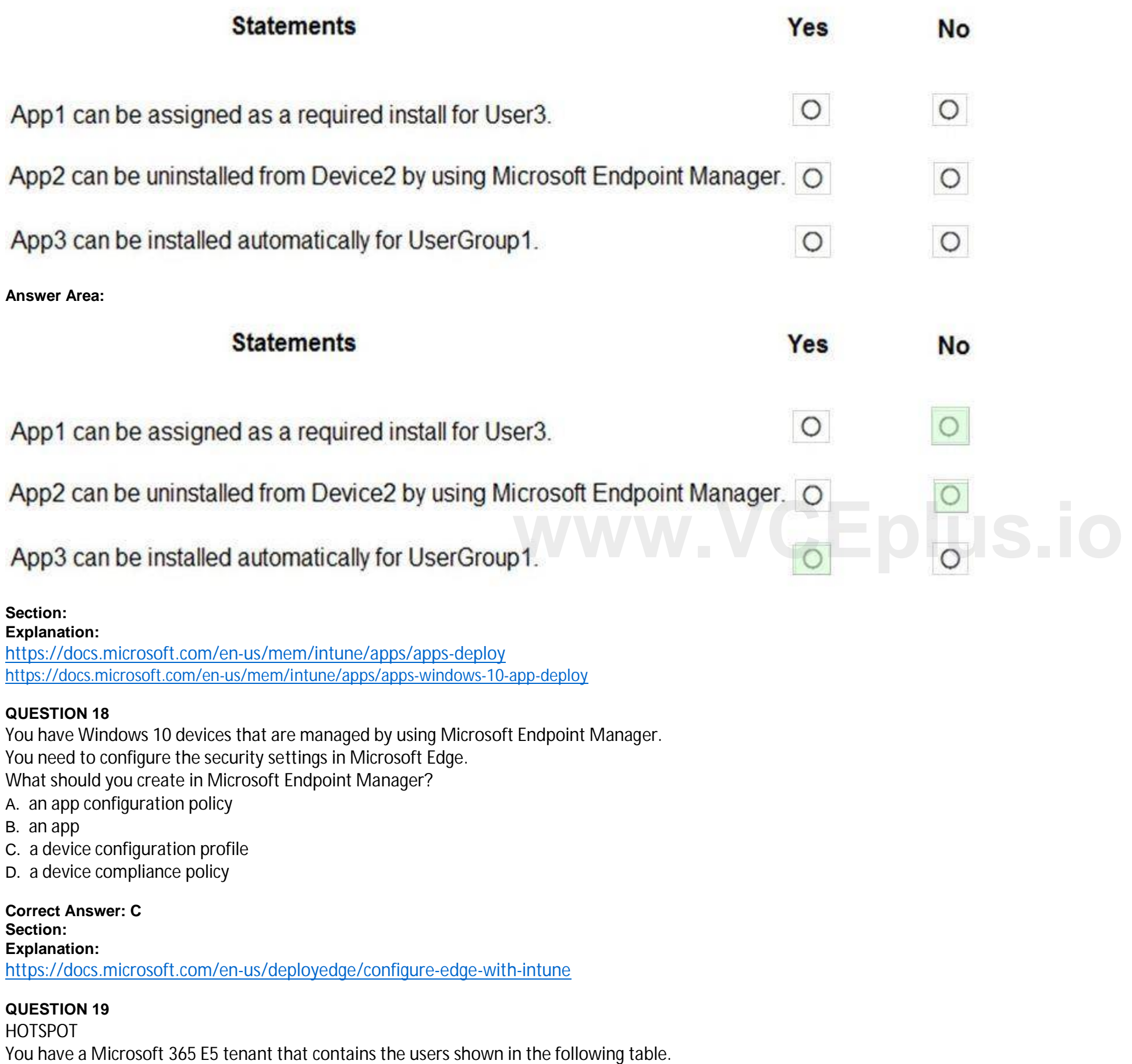

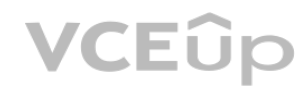

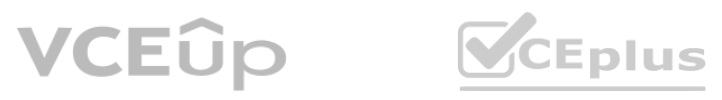

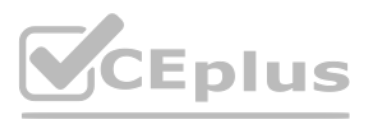

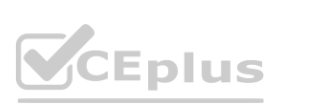

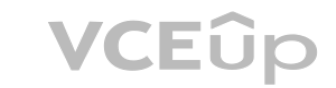

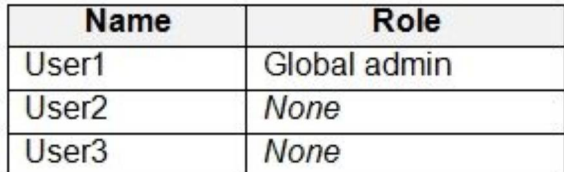

You provision the private store in Microsoft Store for Business.

You assign Microsoft Store for Business roles to the users as shown in the following table.

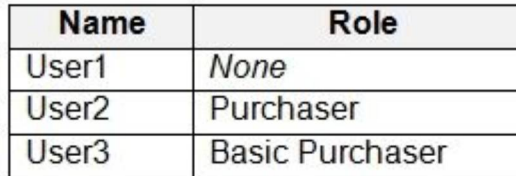

You need to identify which users can add apps to the private store, and which users can assign apps from Microsoft Store for Business. Which users should you identify? To answer, select the appropriate options in the answer area. NOTE: Each correct selection is worth one point.

**Hot Area:**

Can add apps to the private store:

**Answer Area:**

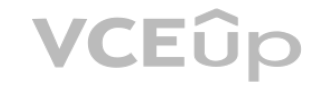

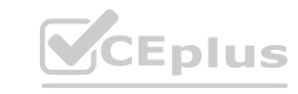

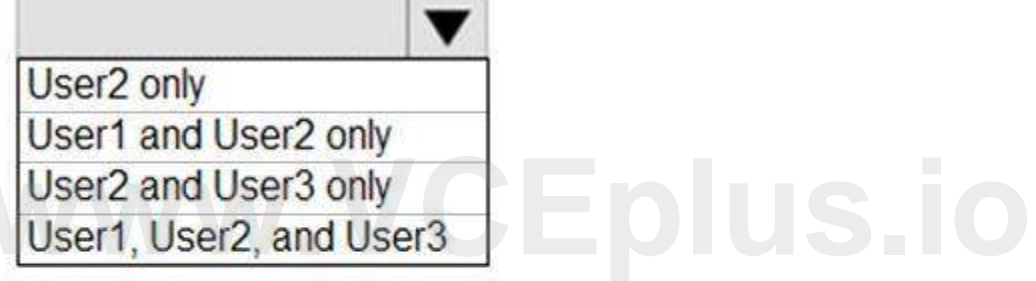

Can assign apps from Microsoft Store for Business:

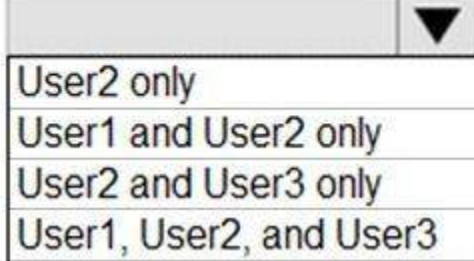

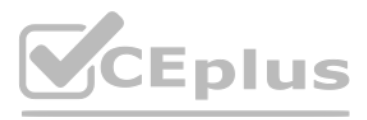

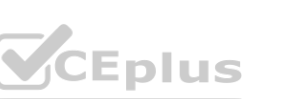

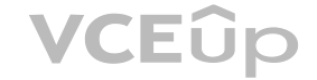

Can add apps to the private store:

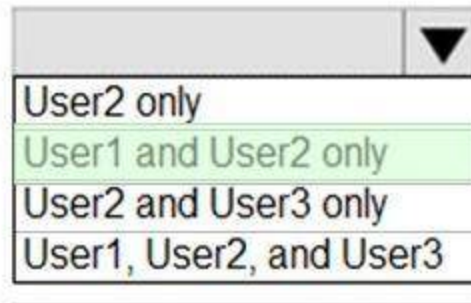

Can assign apps from Microsoft Store for Business:

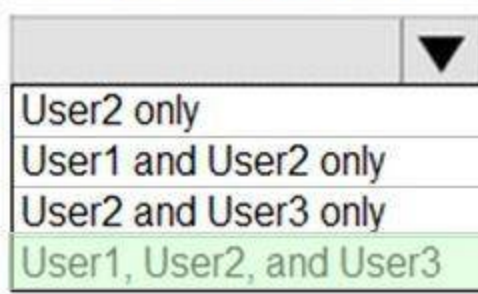

#### **Section:**

**Explanation:**

https://docs.microsoft.com/en-us/microsoft-store/roles-and-permissions-microsoft-store-for-business https://docs.microsoft.com/en-us/education/windows/education-scenarios-store-for-business#basic-purchaser-role

#### **QUESTION 20**

To which resources can you apply a sensitivity label by using an auto-labeling policy?

- A. Mailbox1 and Site1 only
- B. Mailbox1, Account1, and Site1 only
- C. Account1 and Site1 only
- D. Mailbox1, Account1, Site1, and Channel1
- E. Account1, Site1, and Channel1 only

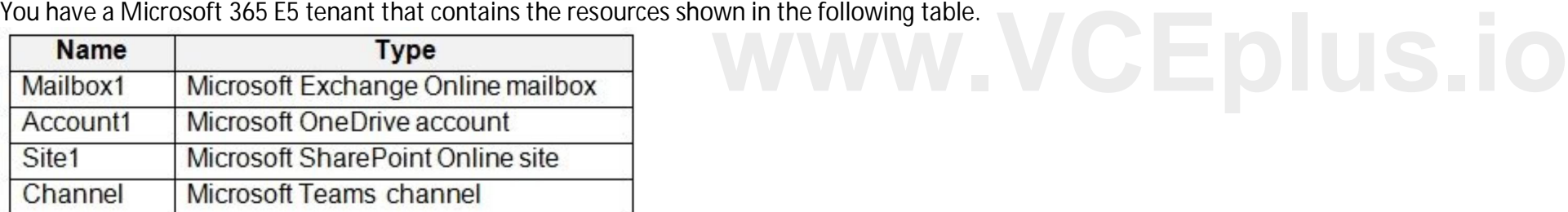

#### **Correct Answer: E**

**Section:**

**Explanation:**

https://docs.microsoft.com/en-us/microsoft-365/compliance/sensitivity-labels?view=o365-worldwide

#### **QUESTION 21**

HOTSPOT

You have a Microsoft 365 E5 subscription that contains the users shown in the following table.

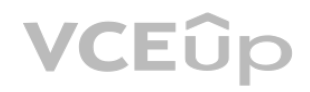

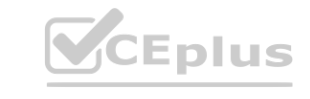

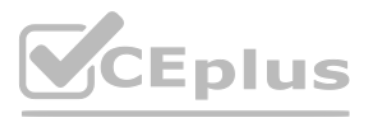

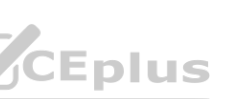

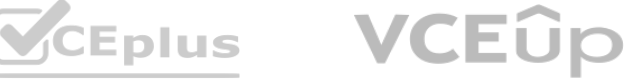

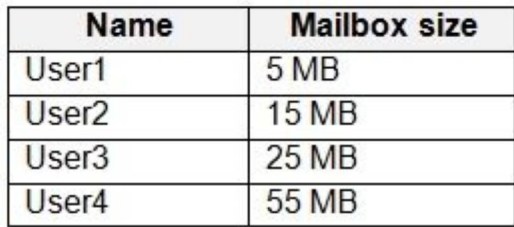

You have a Microsoft Office 365 retention label named Retention1 that is published to Exchange email. You have a Microsoft Exchange Online retention policy that is applied to all mailboxes. The retention policy contains a retention tag named Retention2. Which users can assign Retention1 and Retention2 to their emails? To answer, select the appropriate options in the answer area. NOTE: Each correct selection is worth one point.

#### **Hot Area:**

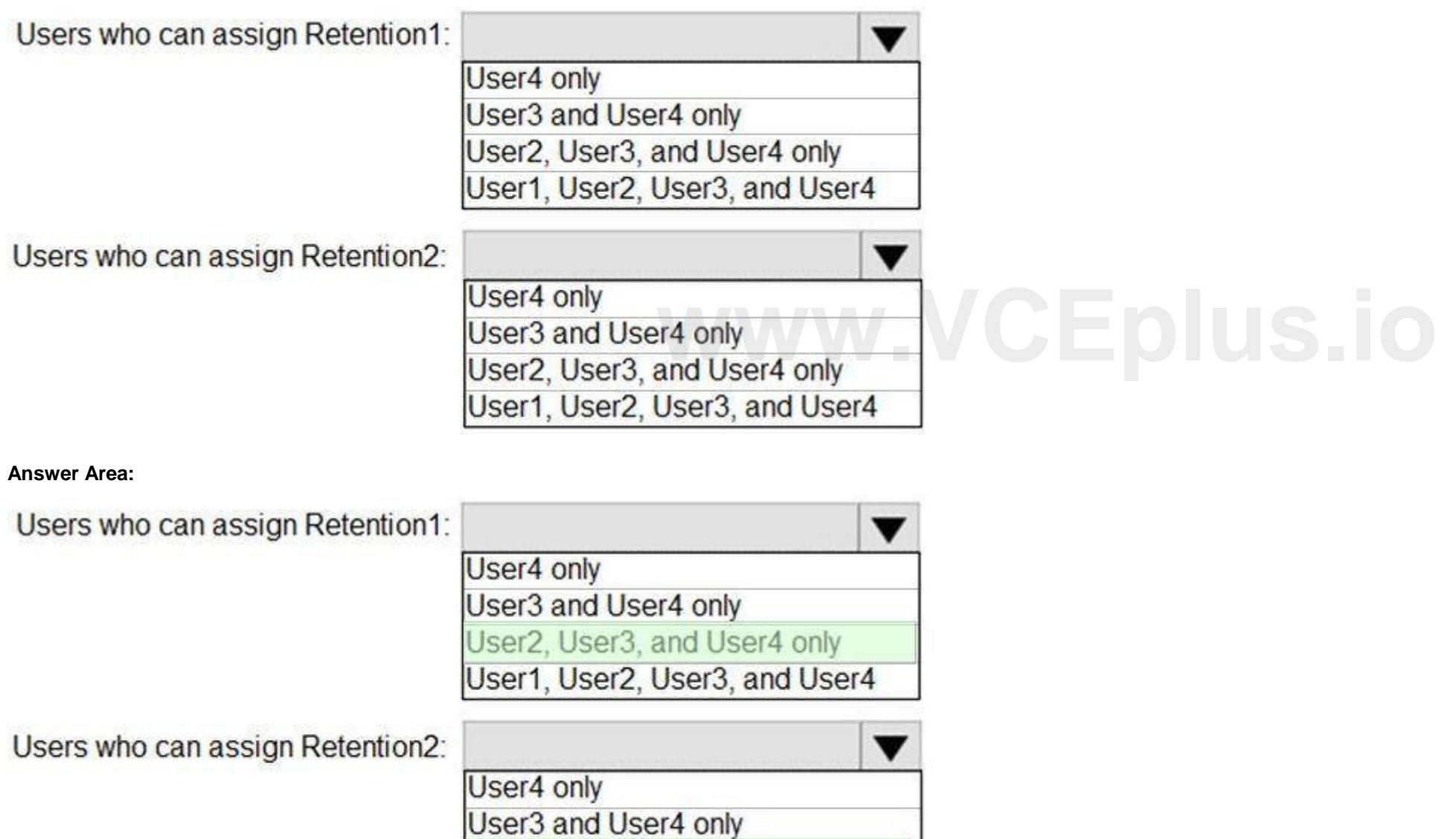

User2, User3, and User4 only User1, User2, User3, and User4

**Section: Explanation:**

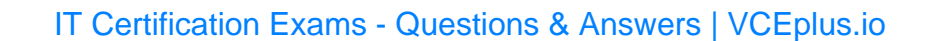

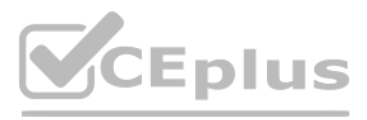

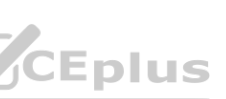

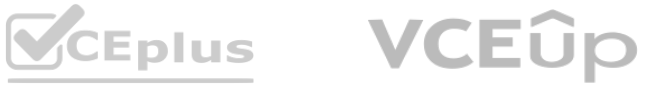

#### https://docs.microsoft.com/en-us/microsoft-365/compliance/retention-policies-exchange?view=o365-worldwide

#### **QUESTION 22**

HOTSPOT

You have a Microsoft 365 E5 tenant that contains two users named User1 and User2 and the groups shown in the following table. You have a Microsoft Intune enrollment policy that has the following settings: MDM user scope: Some Groups: Group1 MAM user scope: Some Groups: Group2 You purchase the devices shown in the following table. For each of the following statements, select Yes if the statement is true. Otherwise, select No. NOTE: Each correct selection is worth one point.

#### **Hot Area:**

**Explanation:** https://docs.microsoft.com/en-us/mem/intune/enrollment/windows-enroll https://docs.microsoft.com/en-us/mem/intune/enrollment/android-enroll-device-administrator

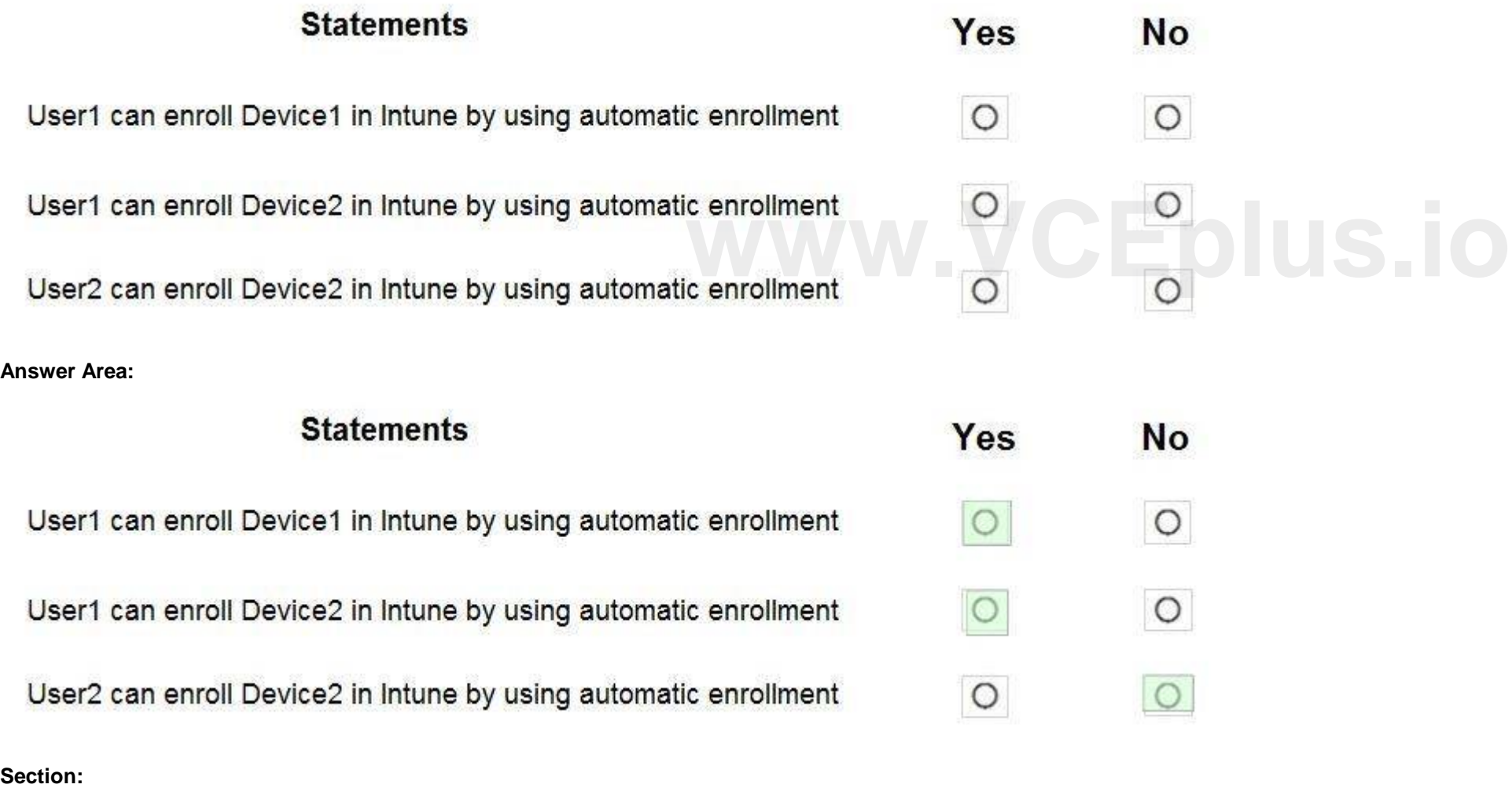

**QUESTION 23** HOTSPOT

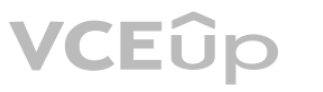

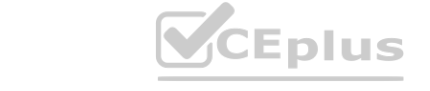

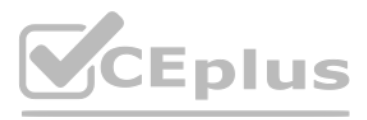

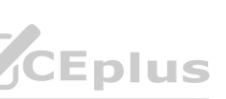

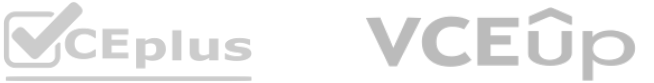

You have a Microsoft 365 tenant that contains devices enrolled in Microsoft Intune. The devices are configured as shown in the following table.

You plan to perform the following device management tasks in Microsoft Endpoint Manager:

Deploy a VPN connection by using a VPN device configuration profile.

Configure security settings by using an Endpoint Protection device configuration profile.

You support the management tasks.

What should you identify? To answer, select the appropriate options in the answer area.

NOTE: Each correct selection is worth one point.

#### **Hot Area:**

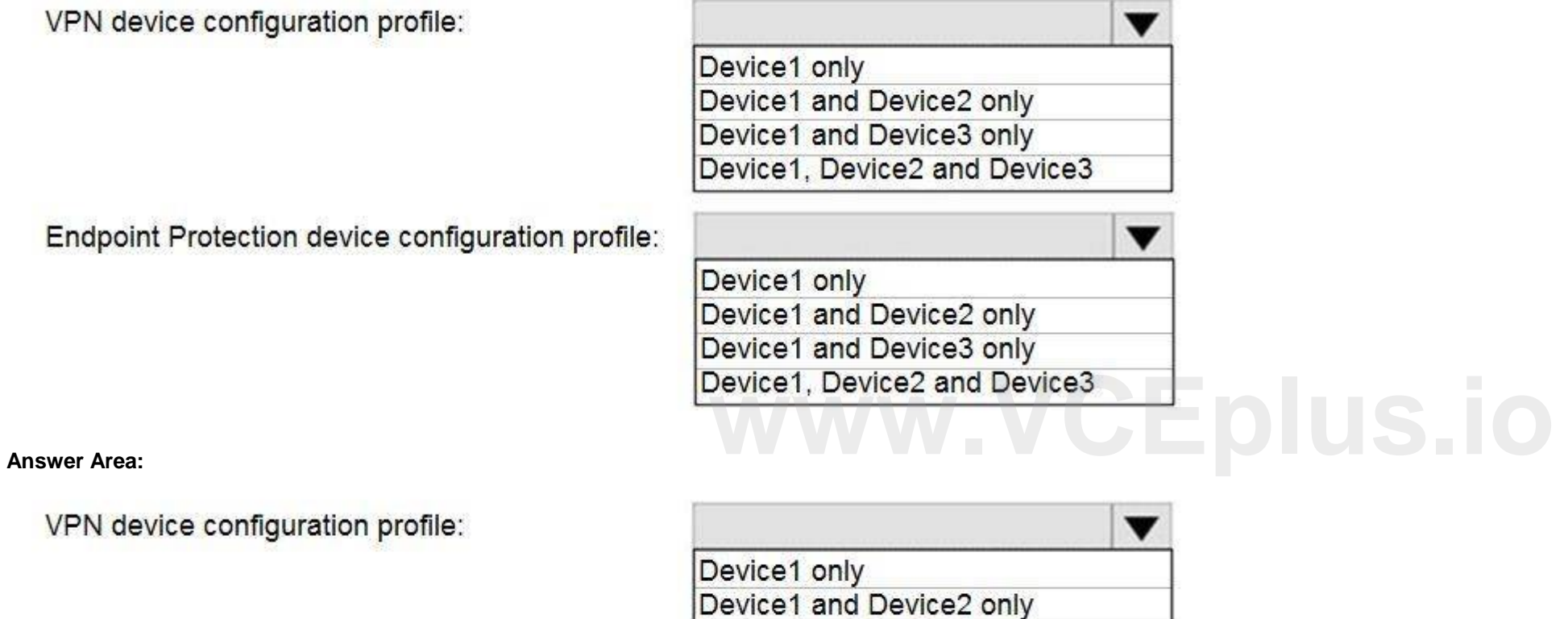

Endpoint Protection device configuration profile:

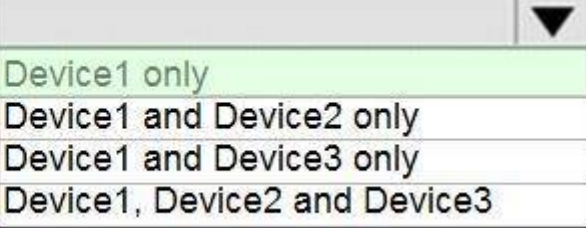

Device1 and Device3 only

Device1, Device2 and Device3

#### **Section:**

**Explanation:**

https://docs.microsoft.com/en-us/mem/intune/configuration/vpn-settings-configure https://docs.microsoft.com/en-us/mem/intune/protect/endpoint-protection-macos

**QUESTION 24** DRAG DROP

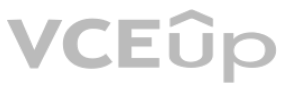

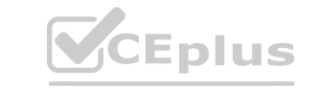

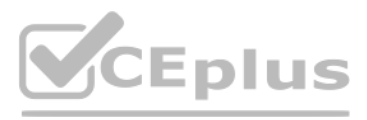

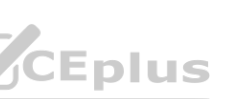

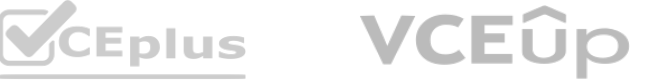

You have a Microsoft 365 E5 tenant that contains 500 Android devices enrolled in Microsoft Intune. You need to use Microsoft Endpoint Manager to deploy a managed Google Play app to the devices. Which four actions should you perform in sequence? To answer, move the appropriate actions from the list of actions to the answer area and arrange them in the correct order.

https://docs.microsoft.com/en-us/mem/intune/apps/apps-add-android-for-work#assign-a-managed-google-play-app-to-android-enterprise-fully-managed-devices

#### **Select and Place:**

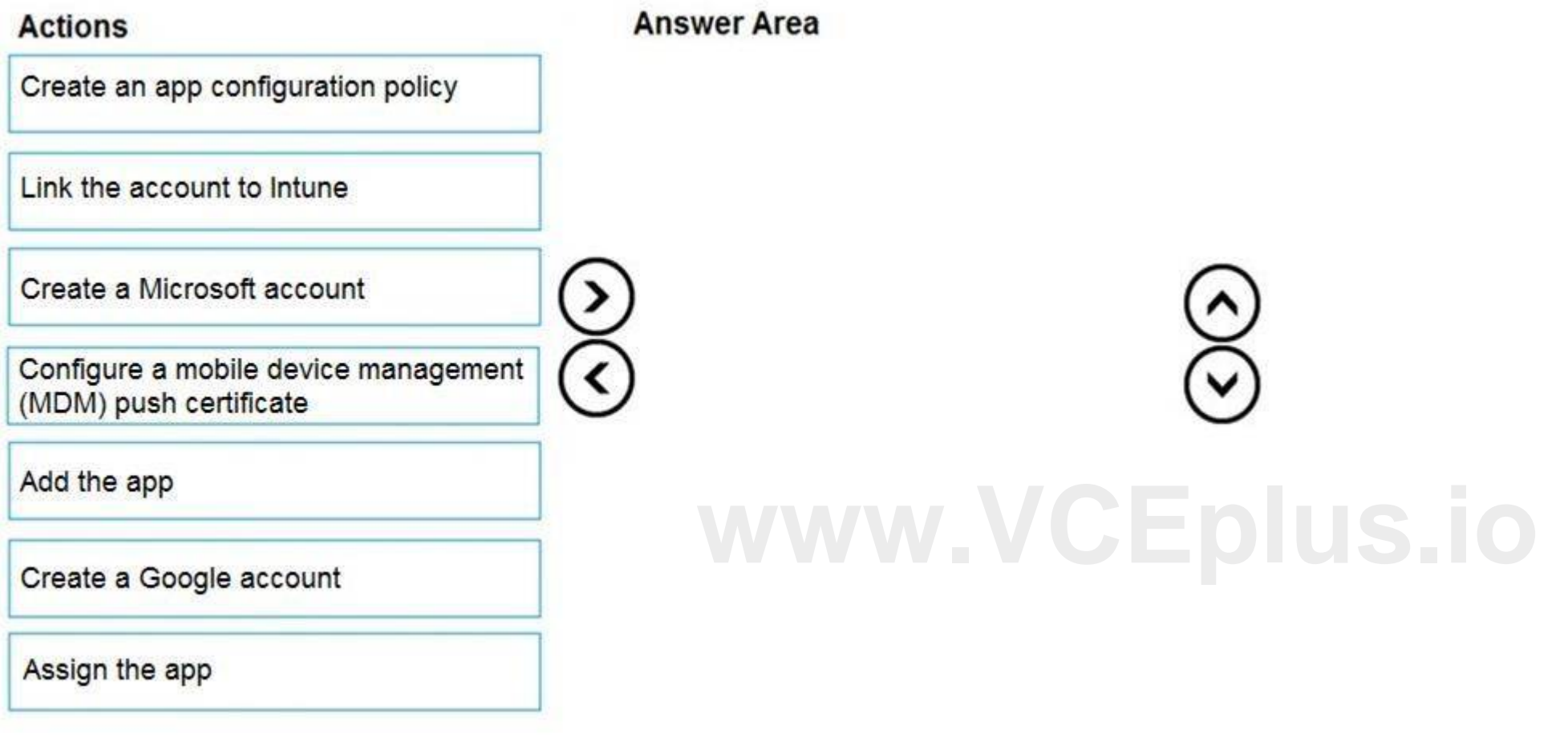

**Correct Answer:**

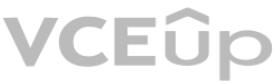

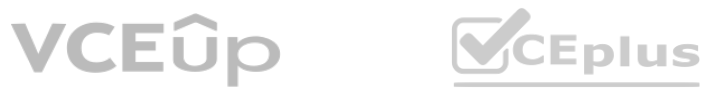

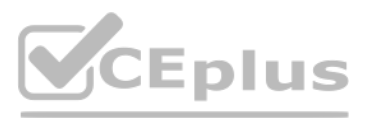

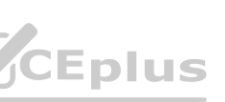

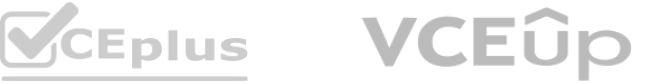

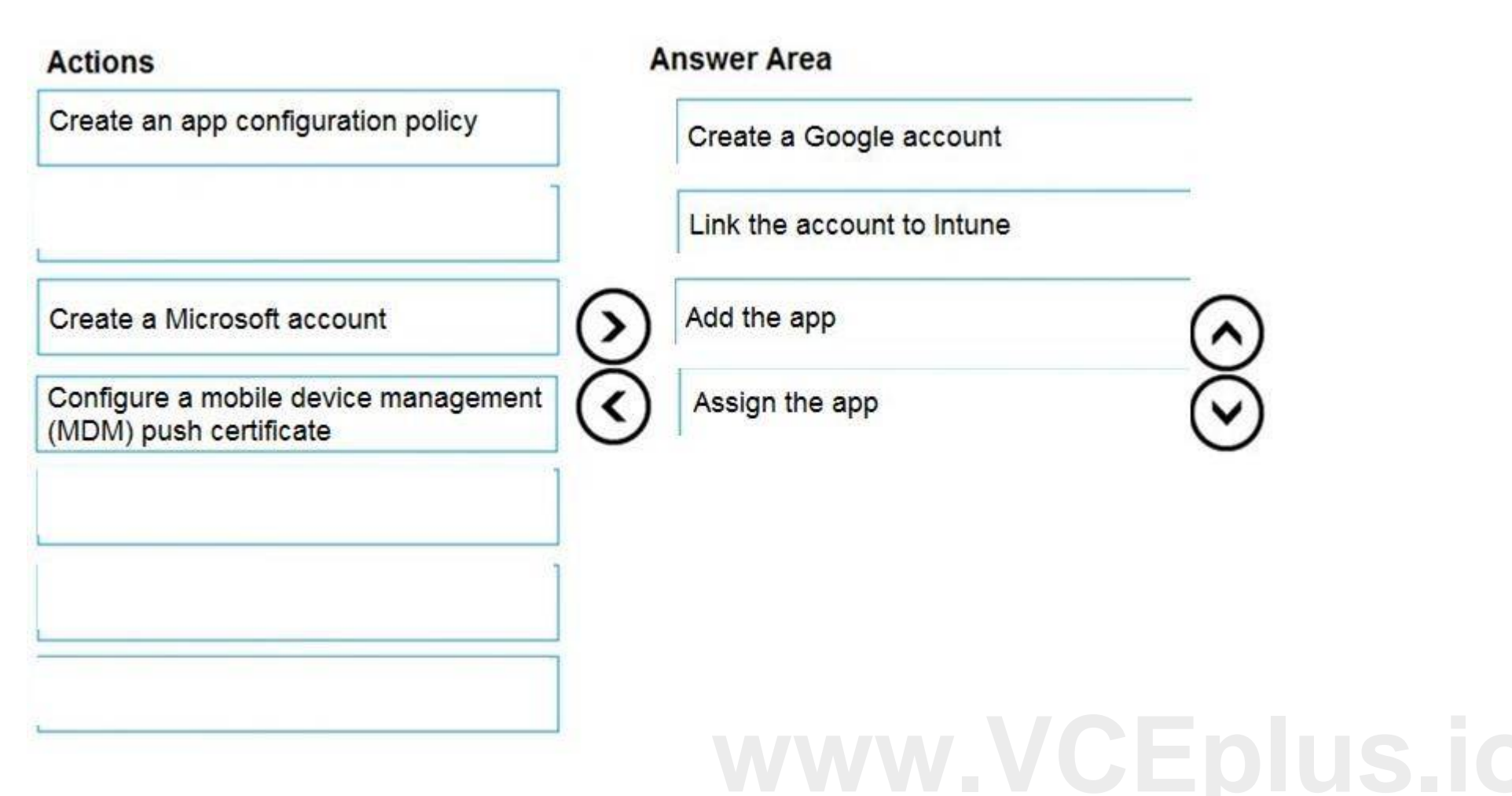

#### **Section:**

#### **Explanation:**

https://docs.microsoft.com/en-us/mem/intune/apps/apps-add-android-for-work#assign-a-managed-google-play-app-to-android-enterprise-fully-managed-devices

#### **QUESTION 25**

You have a Microsoft 365 E5 tenant that contains four devices enrolled in Microsoft Intune as shown in the following table.

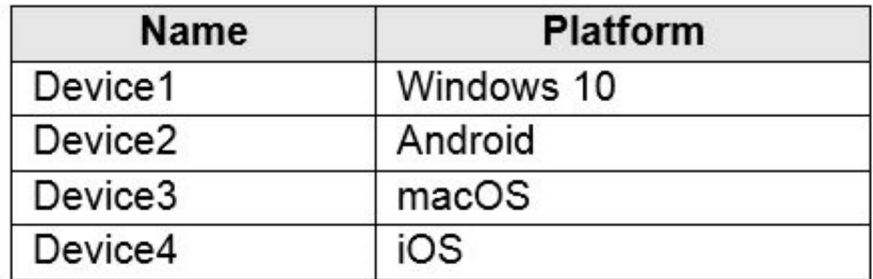

You plan to deploy Microsoft 365 Apps for enterprise by using Microsoft Endpoint Manager. To which devices can you deploy Microsoft 365 Apps for enterprise?

- A. Device1 only
- B. Device1 and Device3 only
- C. Device2 and Device4 only
- D. Device1, Device2. and Device3 only
- E. Device1, Device2, Device3, and Device4

#### **Correct Answer: B**

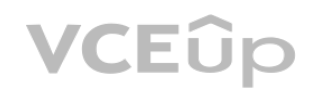

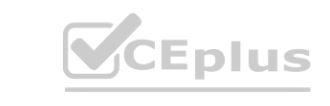

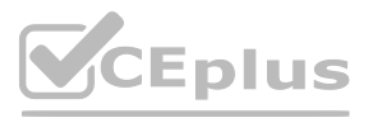

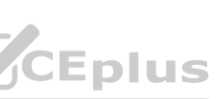

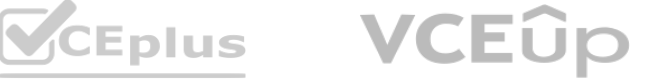

#### **Section: Explanation:** https://docs.microsoft.com/en-us/mem/intune/apps/apps-add

#### **QUESTION 26**

You have a Microsoft 365 E5 tenant that contains the devices shown in the following table.

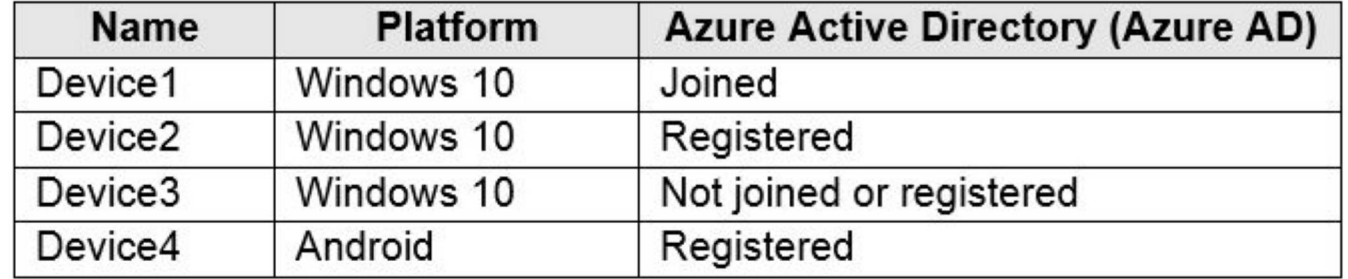

You plan to review device startup performance issues by using Endpoint analytics. Which devices can you monitor by using Endpoint analytics?

- A. Device1 only
- B. Device1 and Device2 only
- C. Device1, Device2, and Device3 only
- D. Device1, Device2, and Device4 only
- E. Device1, Device2, Device3, and Device4

#### **Correct Answer: A**

**Section:**

**Explanation:** https://docs.microsoft.com/en-us/mem/analytics/overview

#### **QUESTION 27**

You have a Microsoft 365 E5 tenant that contains 100 Windows 10 devices.

Note: This question is part of a series of questions that present the same scenario. Each question in the series contains a unique solution that might meet the stated goals. Some question sets might have more than one correct solution, while others might not have a correct solution.

You plan to deploy a Windows 10 Security Baseline profile that will protect secrets stored in memory.

What should you configure in the profile?

A. Microsoft Defender Credential Guard

- B. BitLocker Drive Encryption (BitLocker)
- C. Microsoft Defender
- D. Microsoft Defender Exploit Guard

**Correct Answer: A Section: Explanation:**

#### **QUESTION 28**

After you answer a question in this section, you will NOT be able to return to it. As a result, these questions will not appear in the review screen.

You have a computer that runs Windows 10.

You need to verify which version of Windows 10 is installed.

Solution: From Device Manager, you view the computer properties.

Does this meet the goal?

A. Yes

B. No

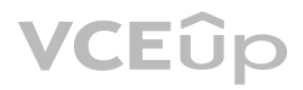

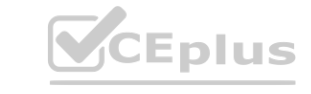

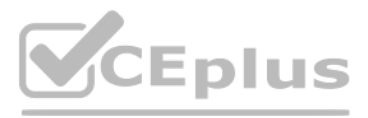

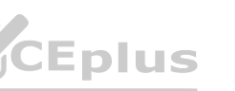

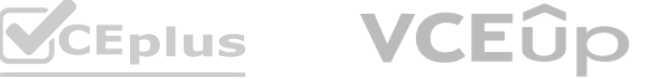

**Correct Answer: B Section: Explanation:**

https://support.microsoft.com/en-us/windows/which-version-of-windows-operating-system-am-i-running-628bec99-476a-2c13-5296-9dd081cdd808

#### **QUESTION 29**

You have a Microsoft 365 E5 tenant.

You need to evaluate compliance with European Union privacy regulations for customer data.

What should you do in the Microsoft 365 compliance center?

A. Create a Data Subject Request (DSR)

- B. Create a data loss prevention (DLP) policy for General Data Protection Regulation (GDPR) data
- C. Create an assessment based on the EU GDPR assessment template
- D. Create an assessment based on the Data Protection Baseline assessment template

**Correct Answer: C**

**Section:**

**Explanation:**

https://docs.microsoft.com/en-us/compliance/regulatory/gdpr-action-plan

#### **QUESTION 30**

You have a Microsoft 365 E5 tenant.

You need to be notified when emails with attachments that contain sensitive personal data are sent to external recipients.

Which two policies can you use? Each correct answer presents a complete solution.

NOTE: Each correct selection is worth one point.

- A. a data loss prevention (DLP) policy
- B. a sensitivity label policy
- C. a Microsoft Cloud App Security file policy
- D. a communication compliance policy
- E. a retention label policy

#### **Correct Answer: A, D**

**Section:**

**Explanation:**

**QUESTION 31**

You have a Microsoft 365 E5 tenant.

You create an auto-labeling policy to encrypt emails that contain a sensitive info type. You specify the locations where the policy will be applied. You need to deploy the policy.

What should you do first?

- A. Review the sensitive information in Activity explorer
- B. Turn on the policy
- C. Run the policy in simulation mode
- D. Configure Azure Information Protection analytics

#### **Correct Answer: C Section:**

**Explanation:** https://docs.microsoft.com/en-us/microsoft-365/compliance/apply-sensitivity-label-automatically?view=o365-worldwide

#### **QUESTION 32**

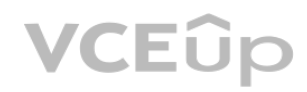

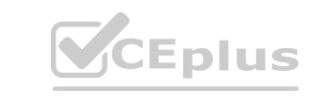

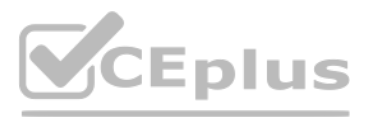

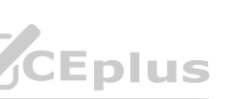

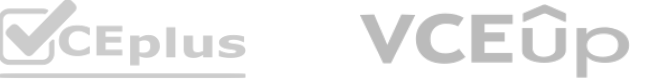

You have a Microsoft 365 tenant and a LinkedIn company page. You plan to archive data from the LinkedIn page to Microsoft 365 by using the LinkedIn connector. Where can you store data from the LinkedIn connector? A. a Microsoft OneDrive for Business folder B. a Microsoft SharePoint Online document library

C. a Microsoft 365 mailbox

D. Azure Files

#### **Correct Answer: C**

**Section:**

**Explanation:**

https://docs.microsoft.com/en-us/microsoft-365/compliance/archive-linkedin-data?view=o365-worldwide

#### **QUESTION 33**

HOTSPOT

You have a Microsoft 365 E5 tenant that contains 500 Windows 10 devices and a Windows 10 compliance policy.

You deploy a third-party antivirus solution to the devices.

You need to ensure that the devices are marked as compliant.

Which three settings should you modify in the compliance policy? To answer, select the appropriate settings in the answer area. NOTE: Each correct selection is worth one point.

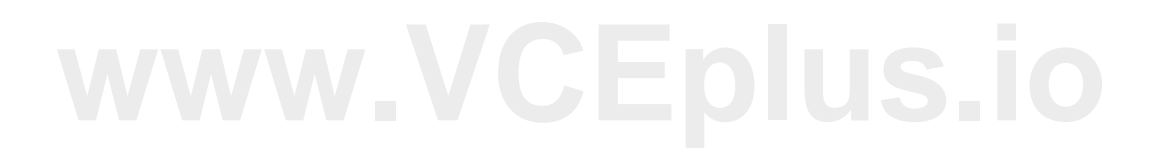

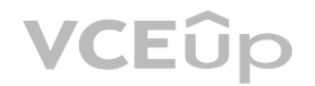

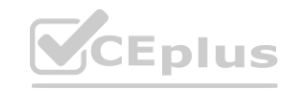

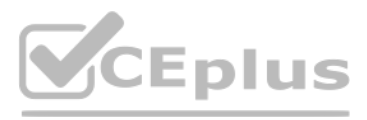

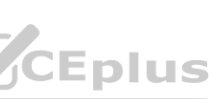

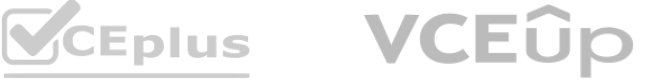

## **Answer Area**

# Windows 10 compliance policy<br>Windows 10 and later

**Answer Area:**

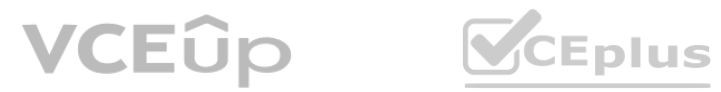

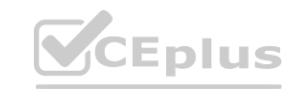

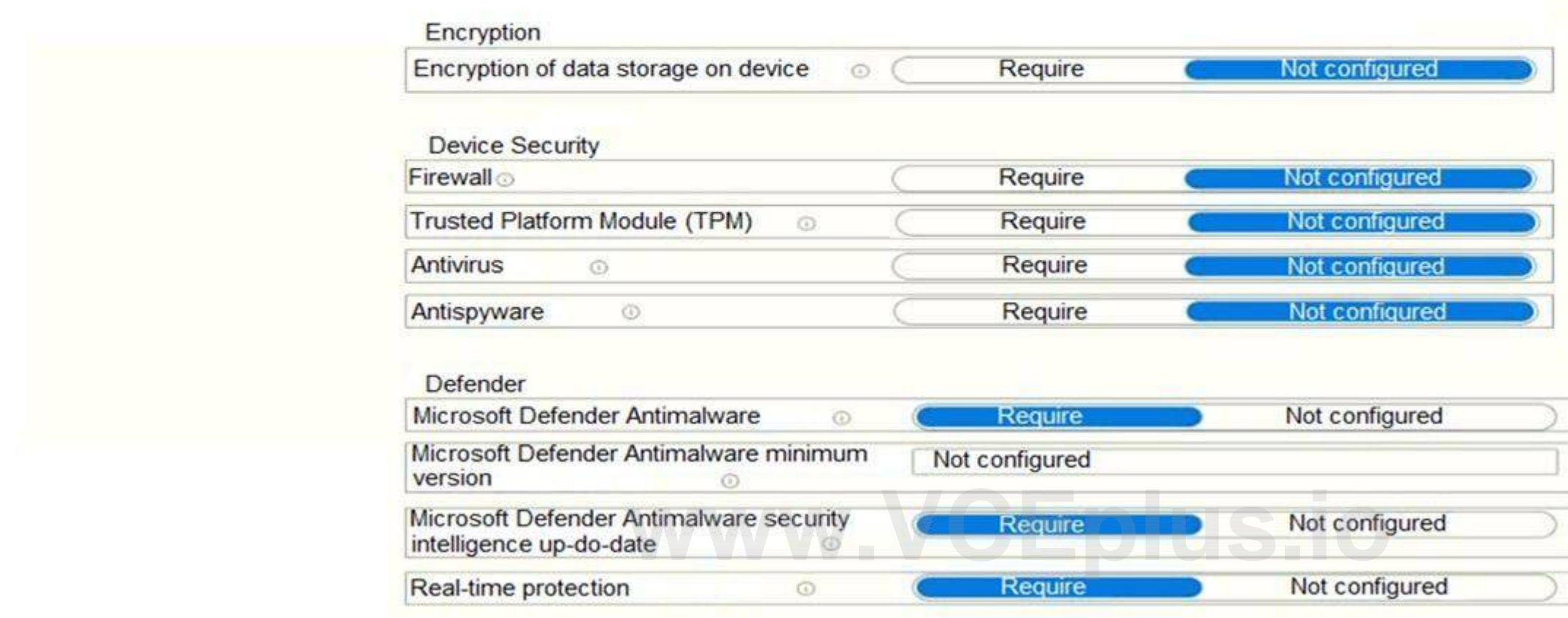

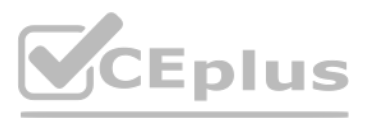

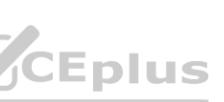

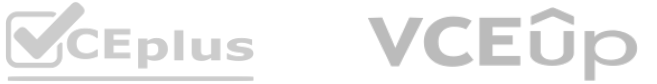

## **Answer Area**

## **Windows 10 compliance policy**

Windows 10 and later

#### **Section:**

**Explanation:**

https://docs.microsoft.com/en-us/mem/intune/protect/compliance-policy-create-windows

#### **QUESTION 34**

#### HOTSPOT

You have a Microsoft 365 E5 tenant that contains a Microsoft SharePoint Online site named Site1. Site1 contains the files shown in the following table.

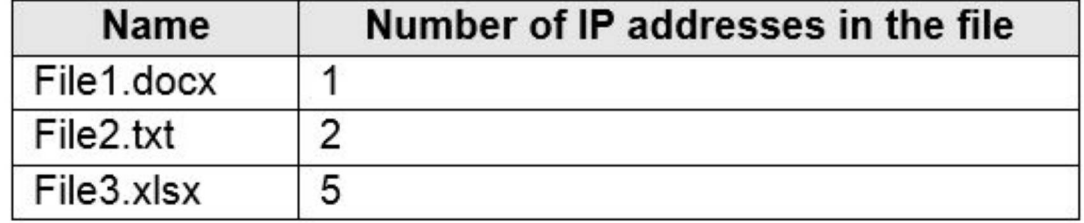

You create a sensitivity label named Sensitivity1 and an auto-label policy that has the following configurations:

Name: AutoLabel1

Label to auto-apply: Sensitivity1

Rules for SharePoint Online sites: Rule1-SPO

Choose locations where you want to apply the label: Site1

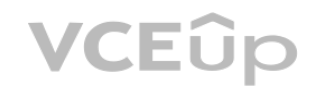

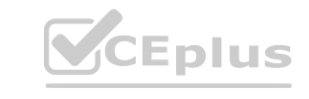

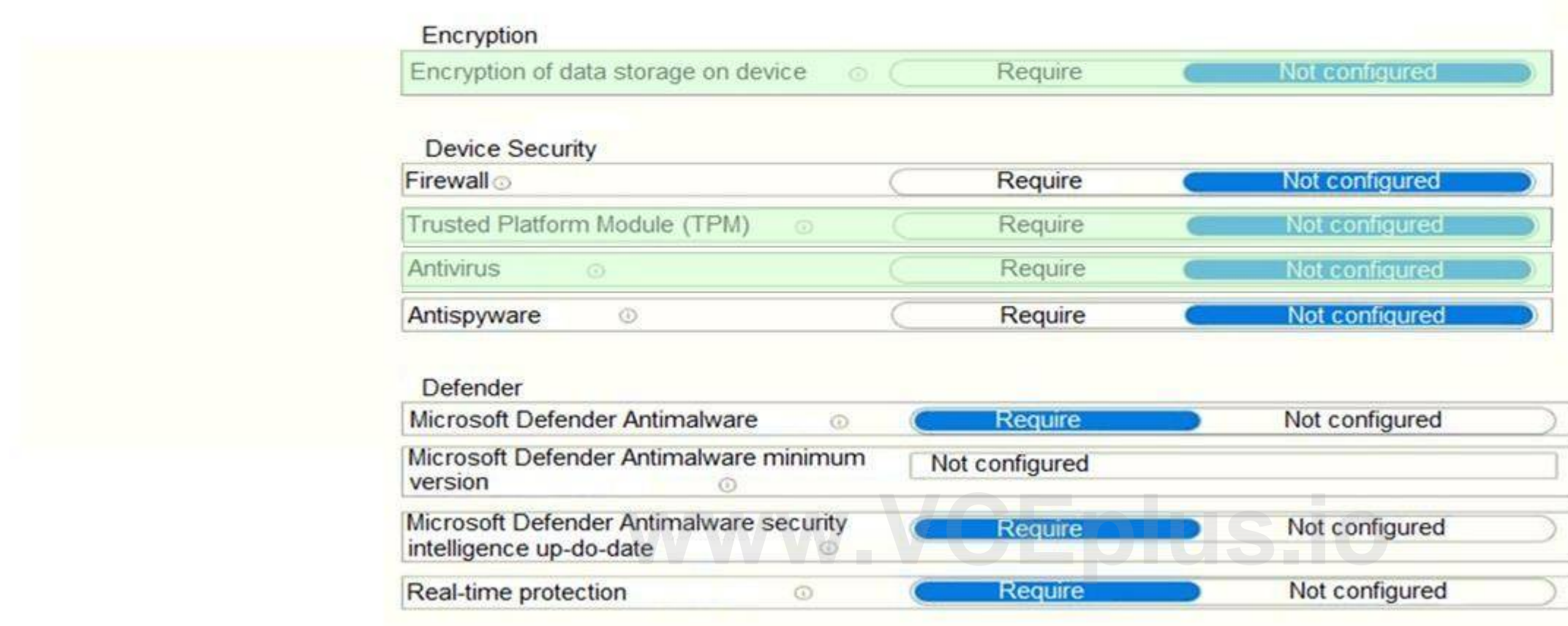

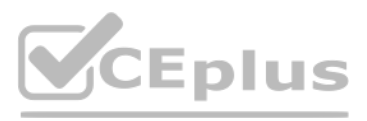

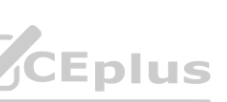

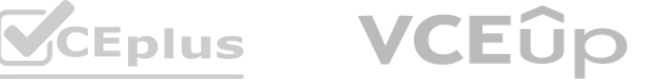

Rule1-SPO is configured as shown in the following exhibit.

For each of the following statements, select Yes if the statement is true. Otherwise, select No. NOTE: Each correct selection is worth one point.

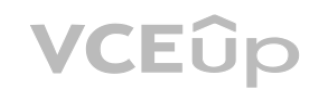

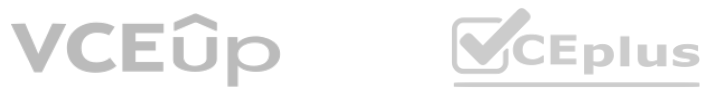

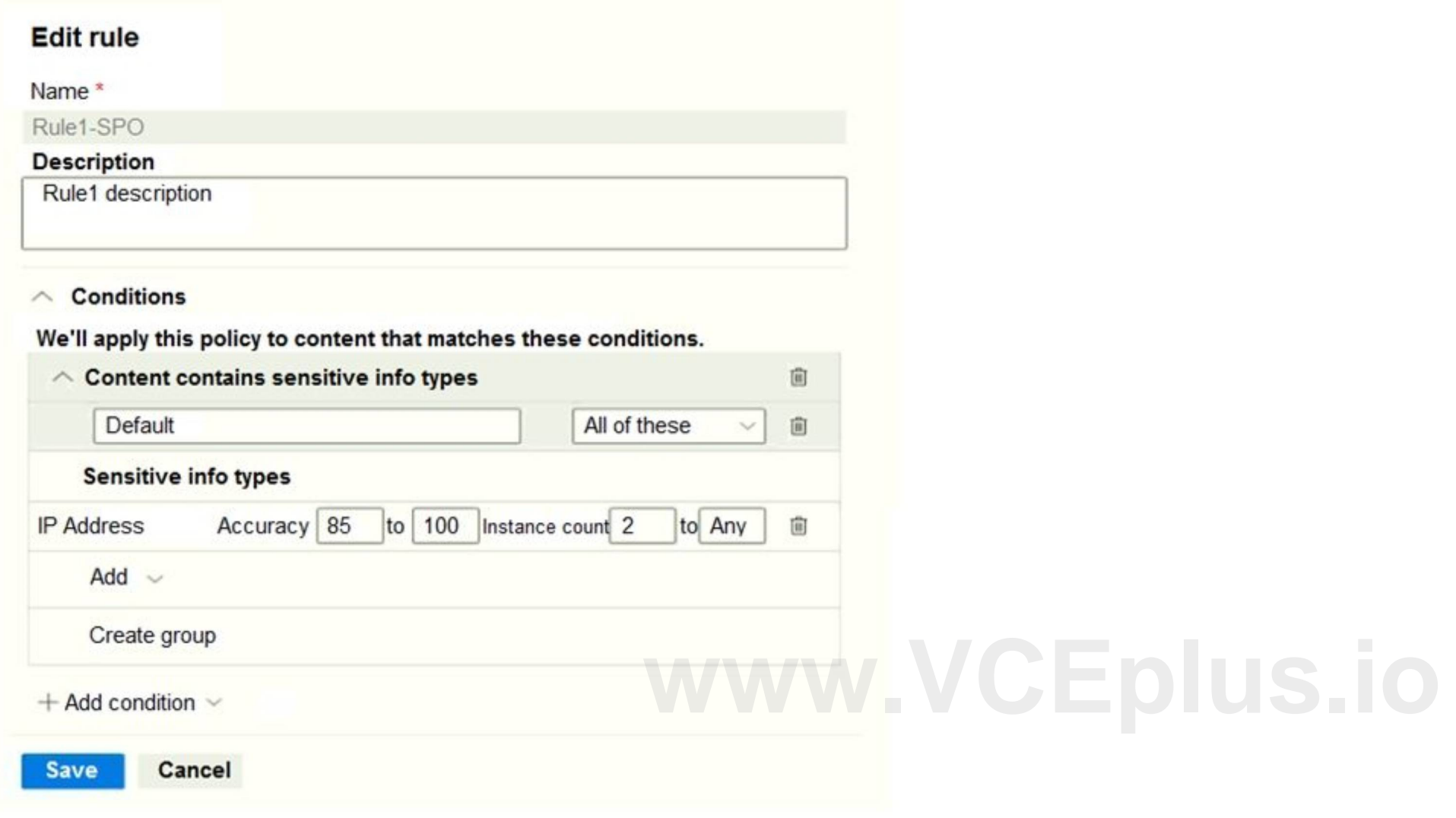

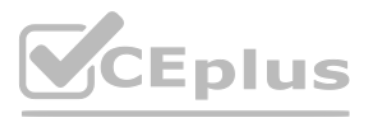

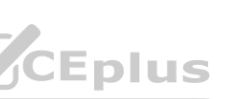

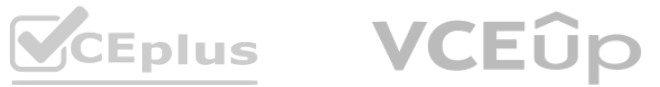

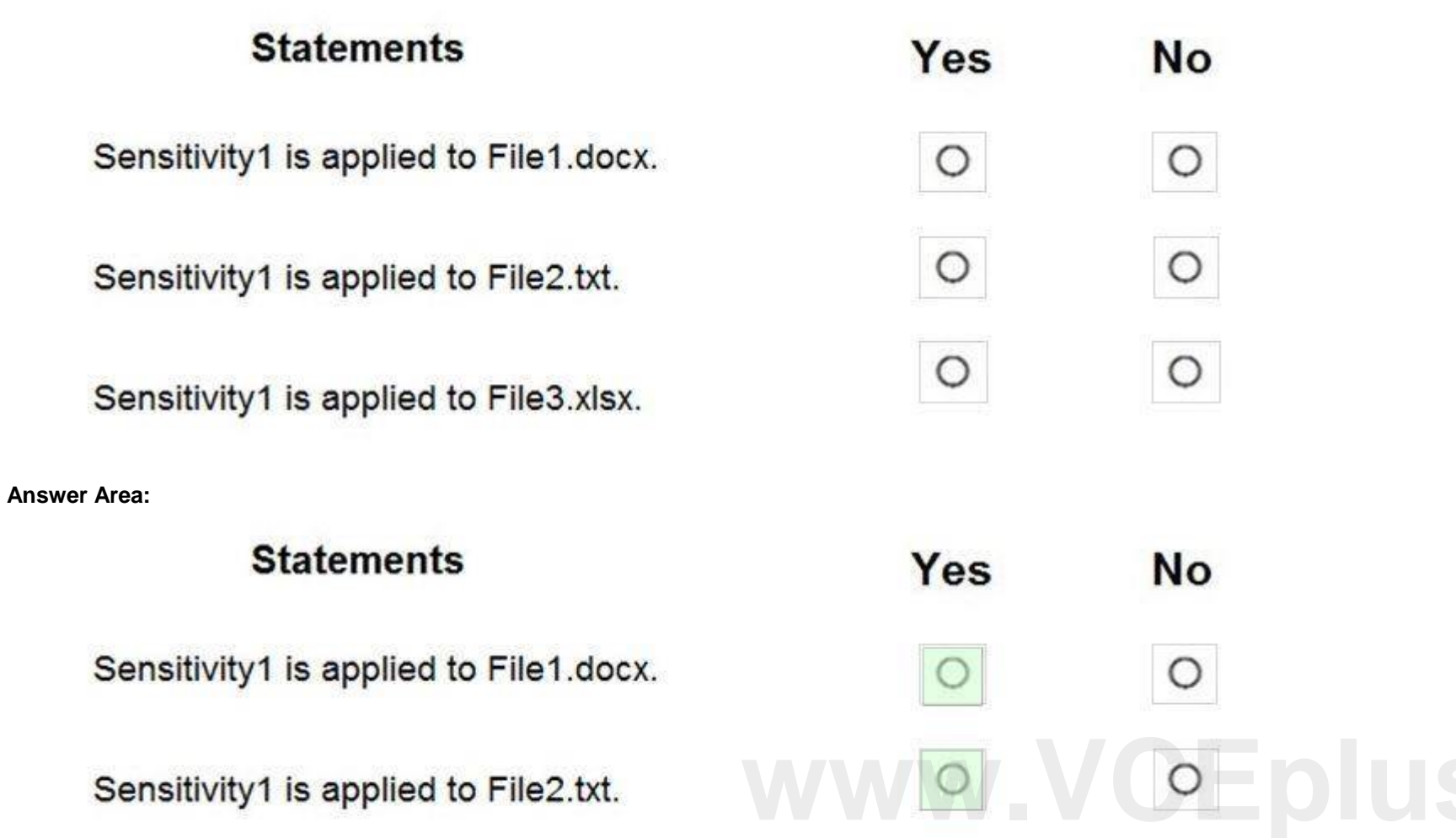

Sensitivity1 is applied to File3.xlsx.

**Section:**

**Explanation:** https://docs.microsoft.com/en-us/microsoft-365/compliance/apply-sensitivity-label-automatically?view=o365-worldwide https://docs.microsoft.com/en-us/microsoft-365/compliance/sensitivity-labels?view=o365-worldwide

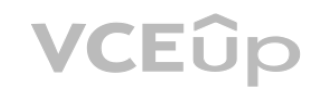

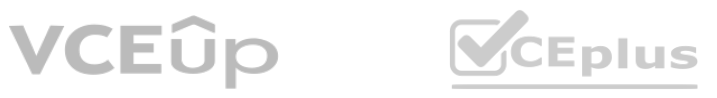

 $\circ$ 

 $\circ$ 

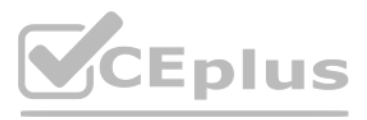

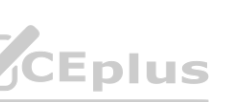

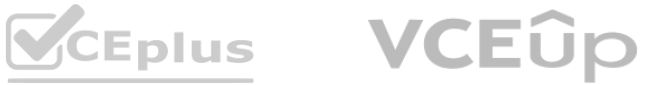